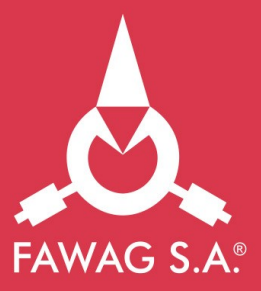

# Instrukcja obsługi wagi elektronicznej **FAWAG WS-1**

www.fawag.pl

## **SPIS TREŚCI**

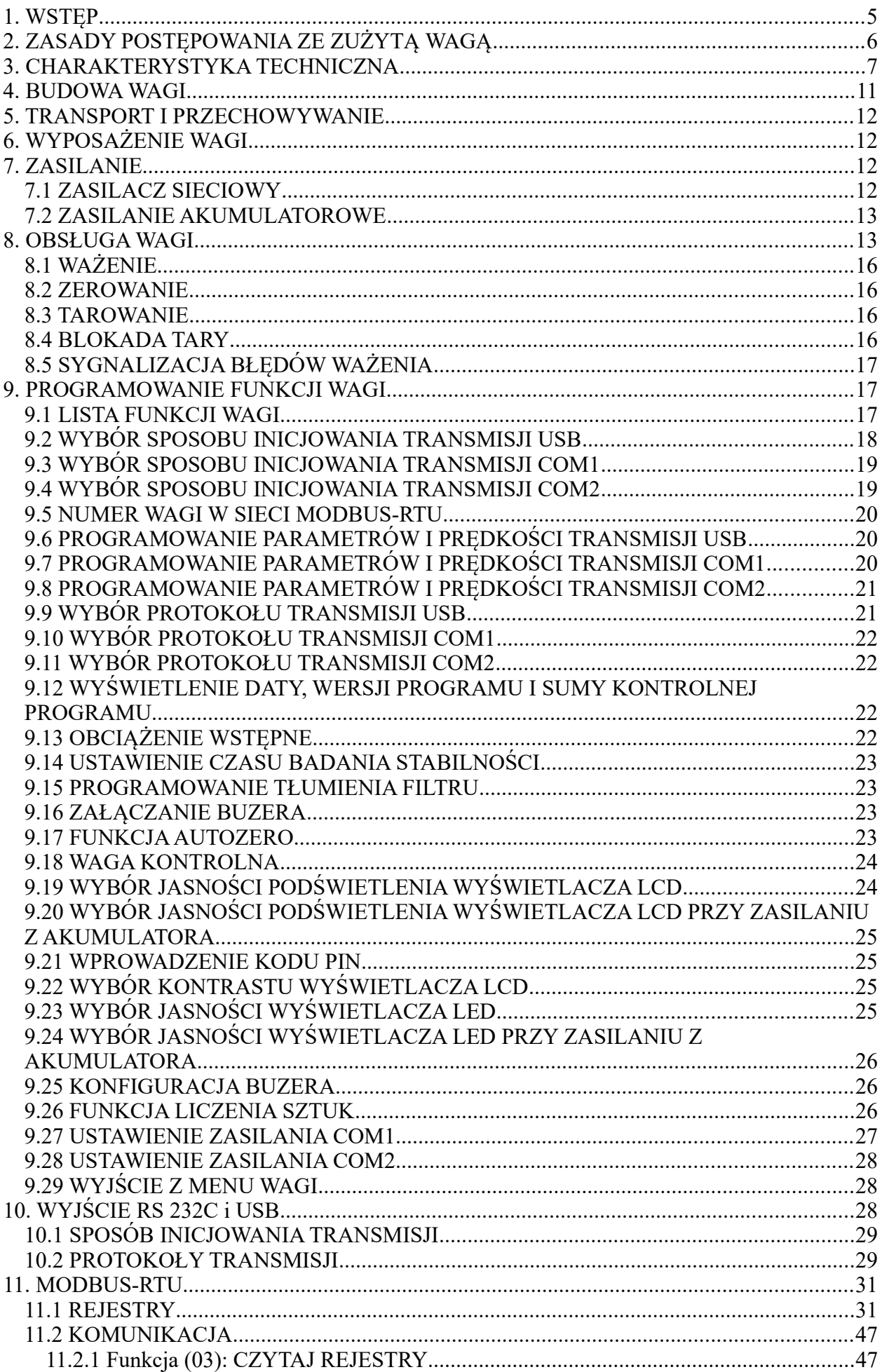

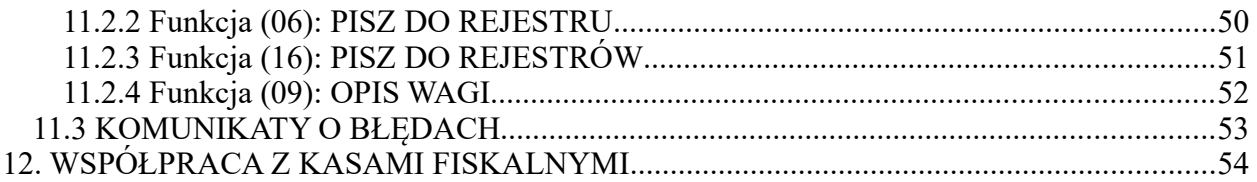

### <span id="page-4-0"></span>**1. WSTĘP**

Dziękujemy za wybór wagi kontrolnej FAWAG WS-1. Dbając o najwyższe zadowolenie klientów powstała szybka, elegancka i funkcjonalna waga WS-1. Oddając w Państwa ręce ten produkt wierzymy, że będziecie Państwo z niego zadowoleni.

Niniejsza instrukcja zawiera szczegółowe informacje przydatne podczas instalacji i obsługi wagi. Prosimy o zapoznanie się z jej treścią i zastosowanie się do wskazanych zasad użytkowania.

#### **UWAGA:**

*Należy stosować się do instrukcji obsługi i oznaczeń zawartych na wadze! Producent zastrzega sobie prawo wprowadzania zmian w konstrukcji wagi wynikających z postępu technicznego bez powiadamiania o tym użytkownika!*

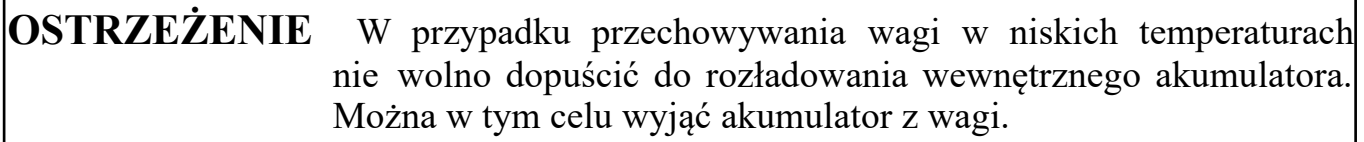

Oznaczenie stosowanego w wadze oprogramowania:

WAA XX – waga z programem podstawowym, gdzie: XX – wersja programu.

Zastosowany w wadze rodzaj oprogramowania można sprawdzić w funkcji **ProG** (Wersja programu) WYŚWIETLENIE DATY, WERSJI PROGRAMU I SUMY KONTROLNEJ PROGRAMU (patrz rozdz. 9.12).

### <span id="page-5-0"></span>**2. ZASADY POSTĘPOWANIA ZE ZUŻYTĄ WAGĄ**

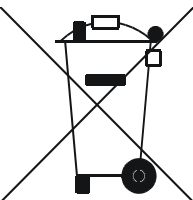

Symbol odpadów pochodzących ze sprzętu elektrycznego i elektronicznego (WEEE – ang. Waste Electrical and Electronic Equipment)

### **UWAGA !!!**

### **WAGA NIE JEST URZĄDZENIEM GOSPODARSTWA DOMOWEGO**

#### **UWAGA !!!**

**Użycie symbolu WEEE oznacza, że niniejszy produkt nie może być traktowany jako odpad domowy. Zapewniając prawidłową utylizację, pomagasz chronić środowisko naturalne. W celu uzyskania bardziej szczegółowych informacji dotyczących recyklingu niniejszego produktu, należy skontaktować się z przedstawicielem władz lokalnych, dostawcą usług utylizacji odpadów lub sklepem, gdzie nabyto produkt.**

### <span id="page-6-0"></span>**3. CHARAKTERYSTYKA TECHNICZNA**

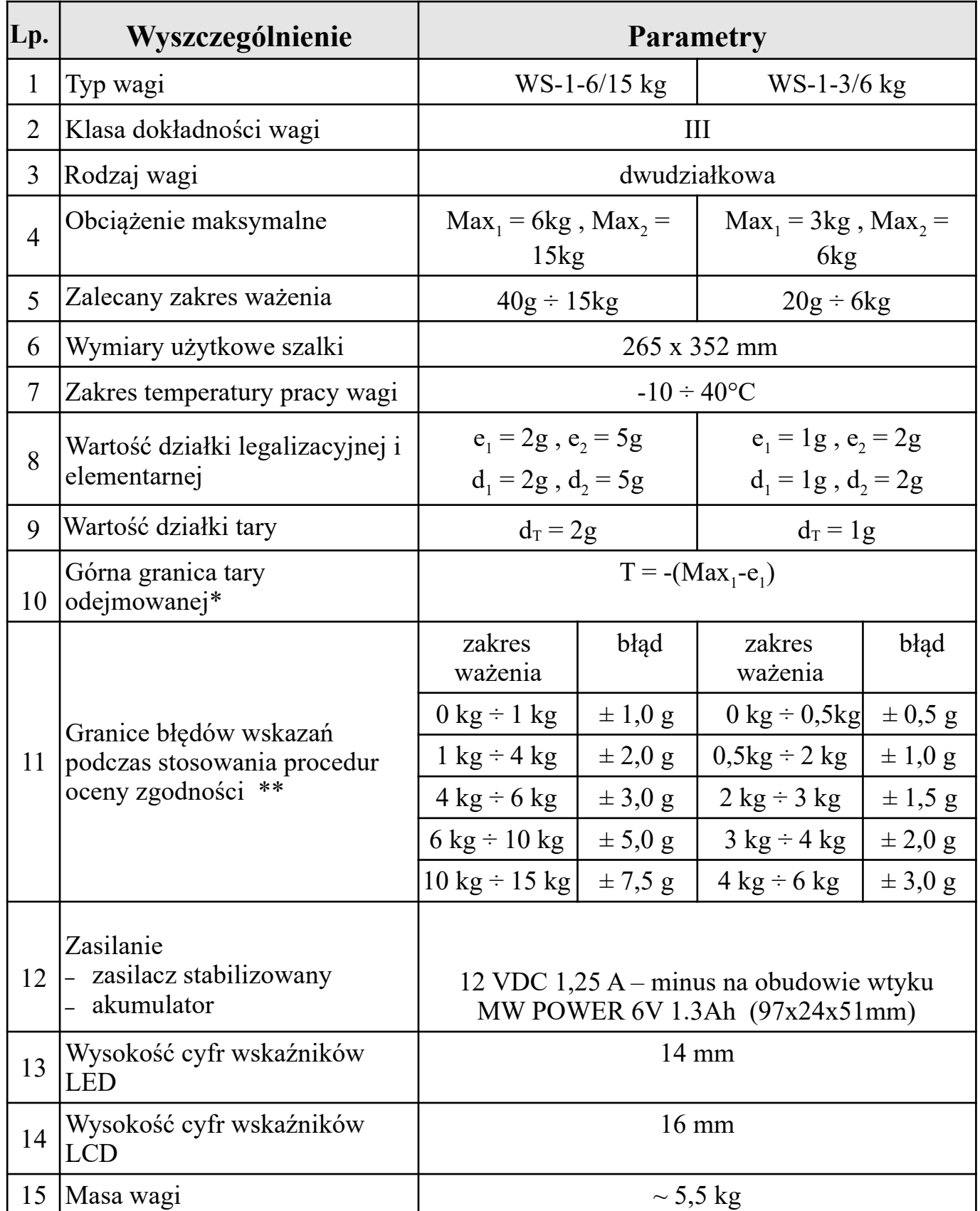

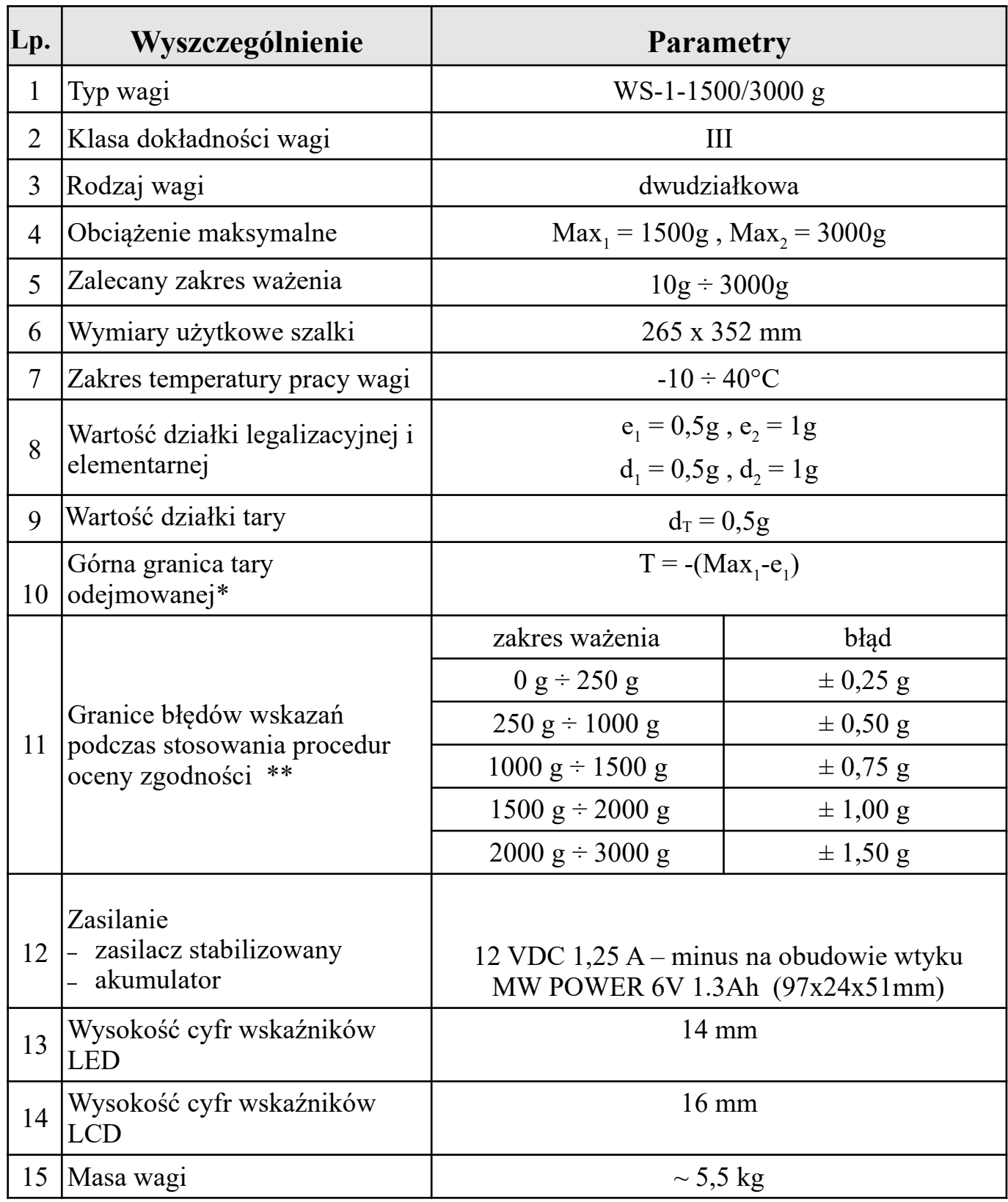

\* Masa tary powoduje zmniejszenie zakresu ważenia o wartość tary.

 \*\* Błędy graniczne dopuszczalne wag w użytkowaniu, równe są dwukrotnym wartościom błędów granicznych dopuszczalnych wag (podczas stosowania procedur zgodności) określonym w tabeli.

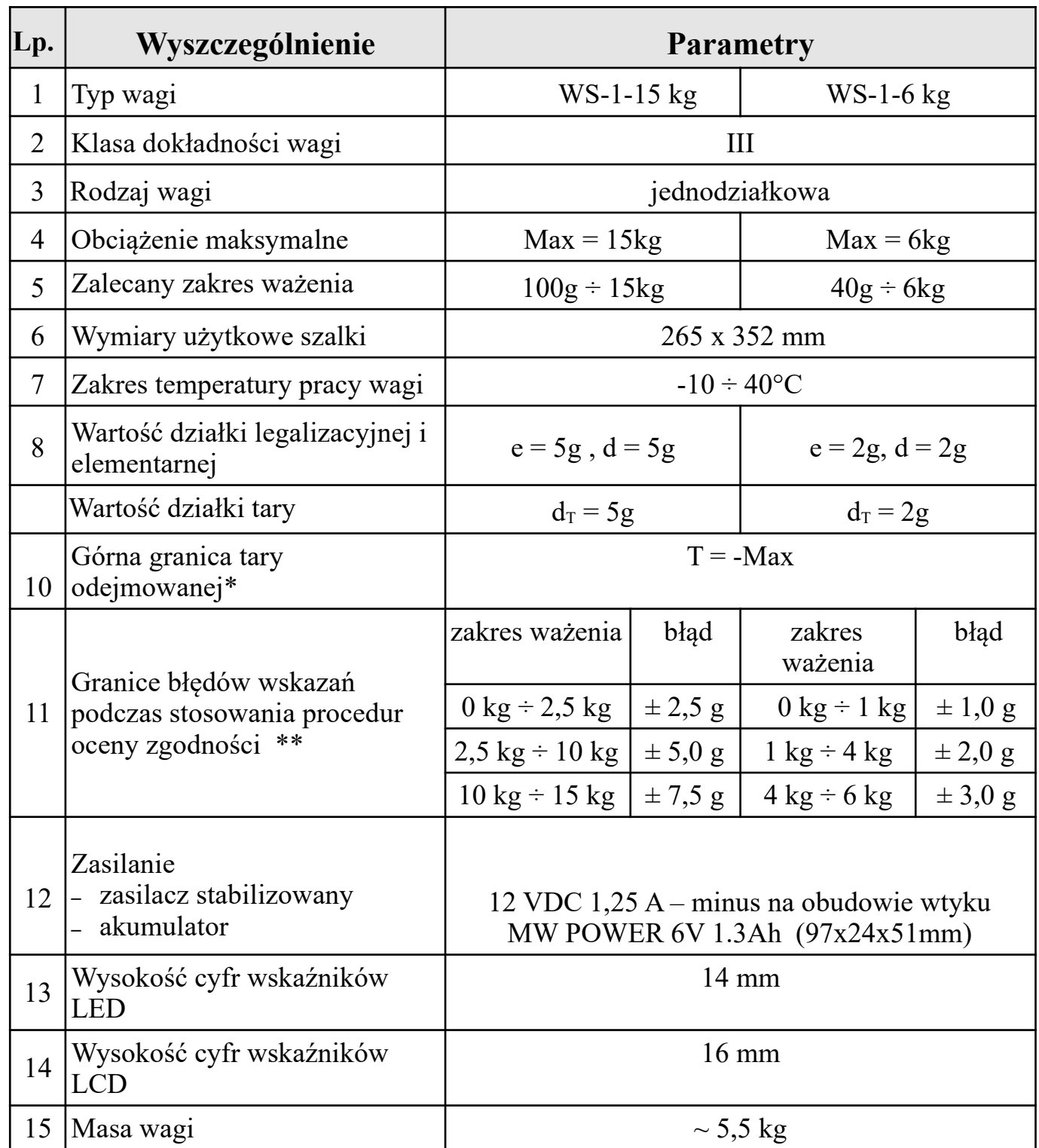

\* Masa tary powoduje zmniejszenie zakresu ważenia o wartość tary.

\*\* Błędy graniczne dopuszczalne wag w użytkowaniu, równe są dwukrotnym wartościom błędów granicznych dopuszczalnych wag (podczas stosowania procedur zgodności) określonym w tabeli.

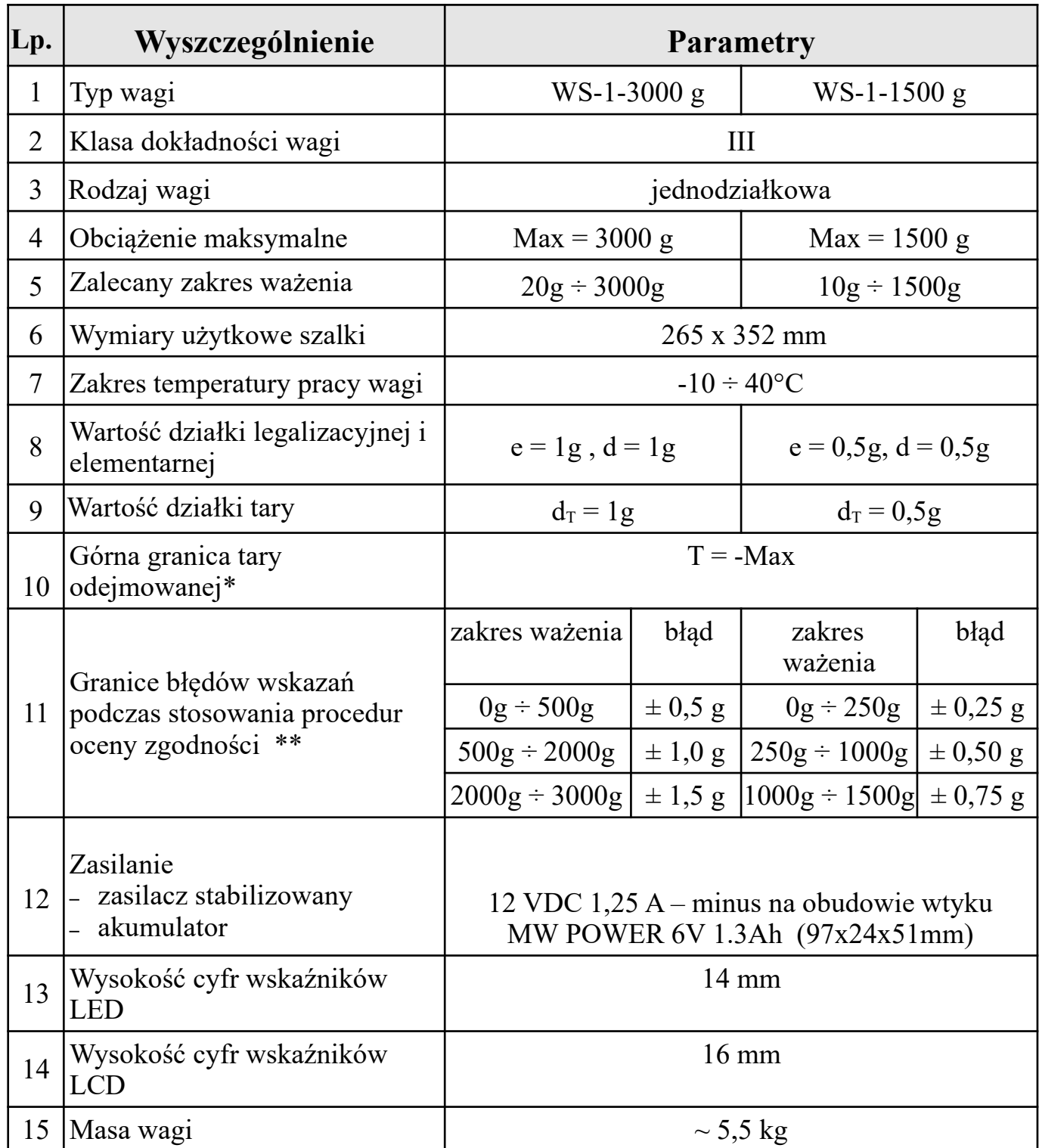

\* Masa tary powoduje zmniejszenie zakresu ważenia o wartość tary.

\*\* Błędy graniczne dopuszczalne wag w użytkowaniu, równe są dwukrotnym wartościom błędów granicznych dopuszczalnych wag (podczas stosowania procedur zgodności) określonym w tabeli.

### <span id="page-10-0"></span>**4. BUDOWA WAGI**

Waga WS-1 przedstawiona jest na rys. 1.

Na tylnej ściance umieszczone są:

- wyświetlacz LED,
- 3 klawisze.

Na frontowej ściance umieszczony jest:

• wyświetlacz LCD.

Na spodzie umieszczone są:

- złącze zewnętrznego zasilacza sieciowego,
- pojemnik na akumulator,
- dwa złącza RS 232C w standardzie RJ45,
- złącze USB typu A.

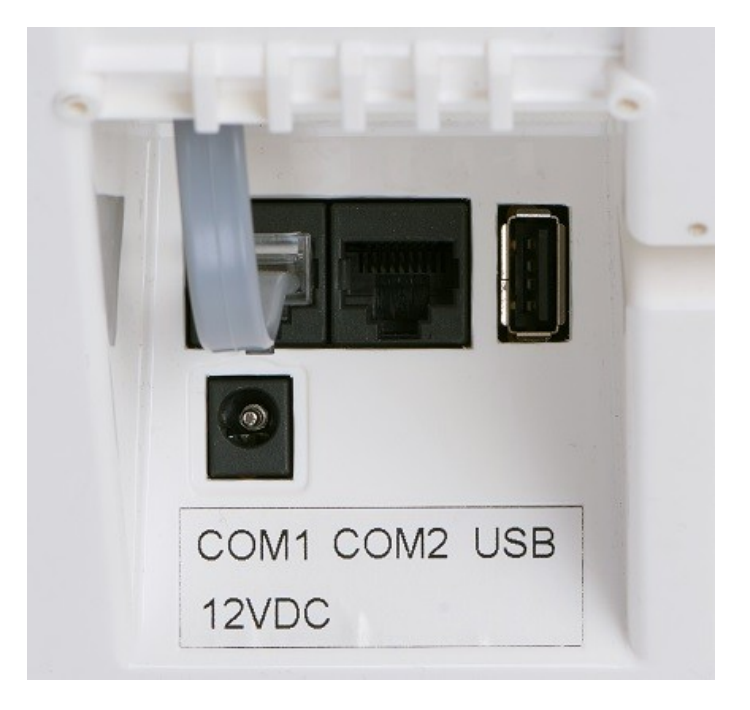

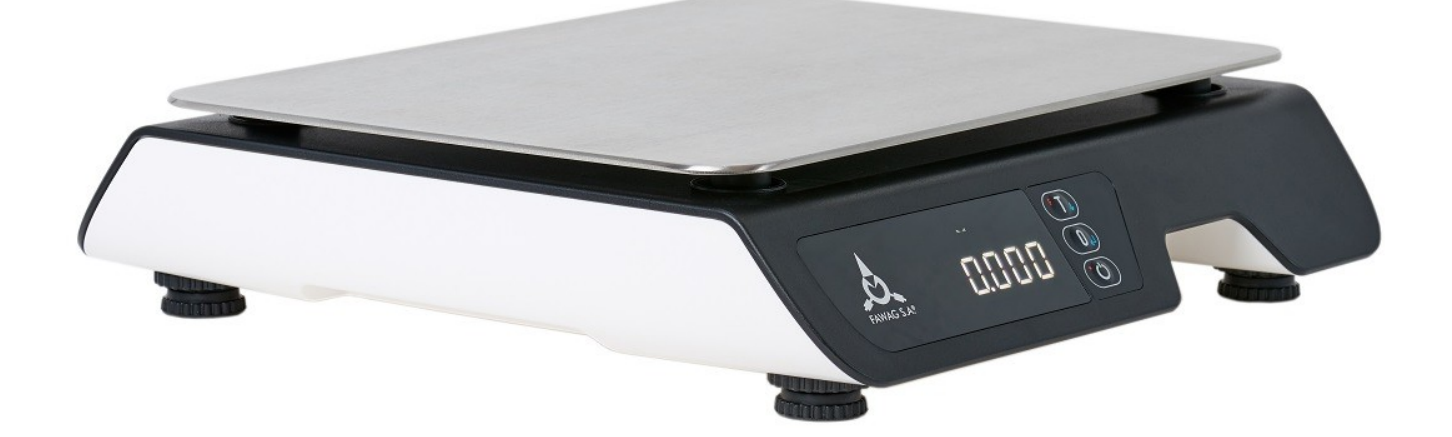

**Rys. 1 Waga WS-1**

### <span id="page-11-3"></span>**5. TRANSPORT I PRZECHOWYWANIE**

Załadowanie wagi na środek transportu i rozładowanie powinno odbywać się łagodnie i bez wstrząsów, które mogłyby spowodować uszkodzenie wagi. Transport wagi powinien odbywać się obowiązkowo w opakowaniu fabrycznym, przy zachowaniu wszelkich wskazań wynikających z oznaczeń zawartych na opakowaniu. Zaleca się unikanie środków transportu mogących narazić wagę na zbyt duże wstrząsy. Wagę należy przechowywać w opakowaniu fabrycznym, w pomieszczeniu suchym, pozbawionym działania czynników agresywnych, w temperaturze od -20°C do +60°C.

### <span id="page-11-2"></span>**6. WYPOSAŻENIE WAGI**

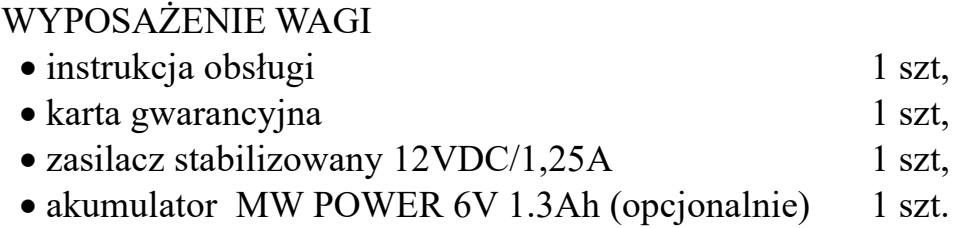

### **UWAGA:**

*Włączenia zasilania wagi można dokonać dopiero po upływie około 4 godzin od momentu rozpakowania w miejscu jej użytkowania. Pozwoli to na odparowanie ewentualnych zawilgoceń powstałych podczas transportu i uniknięcie groźby uszkodzenia układu elektronicznego wagi!*

### I N S T A L O W A N I E W A G I

- ustawić wagę w miejscu użytkowania na równym i sztywnym podłożu,
- wypoziomować wagę pokręcając nóżkami wagi i obserwując położenie wskaźnika poziomu poziomiczki (dostęp do poziomiczki jest po zdjęciu szalki wagi), pęcherzyk powietrza powinien zająć położenie dokładnie w środku okręgu oznaczonego na szkiełku,
- założyć szalkę wagi,
- włączyć wagę.

### <span id="page-11-1"></span>**7. ZASILANIE**

Waga zasilana jest z zasilacza sieciowego 12 VDC 1,25A lub z wewnętrznego akumulatora 6V 1,3Ah (patrz tabela rozdz.3).

### <span id="page-11-0"></span>**7.1 ZASILACZ SIECIOWY**

Podstawowym źródłem zasilania wagi jest zasilacz sieciowy, włączany do sieci elektrycznej 230V; 50Hz. Wyjście zasilacza (parametry patrz tabela rozdz.3) podłączone jest do gniazda znajdującego się na spodzie wagi. Równolegle z wyjściem zasilacza sieciowego podłączony jest akumulator, który zabezpiecza działanie wagi przed zanikami napięcia sieciowego i jest ładowany przez zasilacz.

### **UWAGA !!!**

**STOSOWAĆ WYŁĄCZNIE ZASILACZ DOSTARCZONY PRZEZ LUBELSKIE FABRYKI WAG FAWAG S.A.**

#### <span id="page-12-1"></span>**7.2 ZASILANIE AKUMULATOROWE**

Akumulator został przewidziany jako źródło alternatywnego zasilania przy braku napięcia sieciowego. Podłączany jest równolegle z wyjściem zasilacza sieciowego. Akumulator znajduje się w pojemniku od spodu wagi. Akumulator można wymienić na inny o parametrach 6VDC 1,3Ah (patrz tabela rozdz.3).

Po podłączeniu wagi do zasilania z sieci elektrycznej, akumulator jest przez cały czas ładowany (niezależnie czy waga jest włączona czy nie) i nie ma potrzeby dodatkowo jego doładowywania. Po zaniku napięcia sieciowego waga zostanie automatycznie zasilona z akumulatora. Takie rozwiązanie pozwala uniknąć wyłączenia wagi i nie przerywa normalnej pracy urządzenia. Przy zasilaniu z akumulatora waga może pracować około 8 godzin pracy ciągłej, przy maksymalnej jasności świecenia wyświetlaczy. Po zastosowaniu odpowiednich ustawień: jasności świecenia wyświetlacza LED przy zasilaniu z akumulatora (patrz pkt 9.24), jasności podświetlenia wyświetlacza LCD przy zasilaniu z akumulatora (patrz pkt 9.20), istnieje możliwość przedłużenia czasu pracy wagi przy zasilaniu z akumulatora. Rozładowanie akumulatora jest sygnalizowane przez wagę świeceniem wskaźnika **na wyświetlaczu LCD**.

#### **UWAGA:**

*Po zasygnalizowaniu świeceniem wskaźnika rozładowania akumulatora należy jak najszybciej podłączyć wagę do zasilania sieciowego! Bezwzględnie nie należy dopuścić do całkowitego rozładowania akumulatora! Ładowanie akumulatora przez zasilacz sieciowy przebiega najkorzystniej przy wyłączonej wadze. Czas ładowania kompletnie rozładowanego akumulatora wynosi około 4 godzin.*

#### <span id="page-12-0"></span>**8. OBSŁUGA WAGI**

Uruchomienie wagi dokonuje się przez naciśnięcie i trzymanie klawisza  $\circ$ . Wyłączanie wagi dokonuje się przez naciśnięcie klawisza  $\bullet$ . Po uruchomieniu wykonywany jest test wyświetlacza LED - na wyświetlaczu wyświetlane są kolejno cyfry. Włączenia zasilania należy dokonywać przy nieobciążonej szalce wagi. Po zakończeniu testu wyświetlana jest zerowa wartość masy, świeci się wskaźnik ZERO – waga przygotowana jest do pracy w trybie ważenia. Podczas włączenia zasilania waga automatycznie zeruje dodatkowe obciążenie nieprzekraczające 20% obciążenia maksymalnego liczone względem zera z kalibracji. Przekroczenie tego zakresu powoduje wyświetlenie po zakończeniu testu następującego komunikatu: *nnnnnn*.

#### **UWAGA:**

*Włączenie funkcji obc* (Obciążenie wstępne) *wyłącza funkcję automatycznego zerowania.*

e=0.002/0.005kg Mim=0.040kg Mex=6/15kg መL0 81 **NET** 

## Jbelskie Fabryki Hac

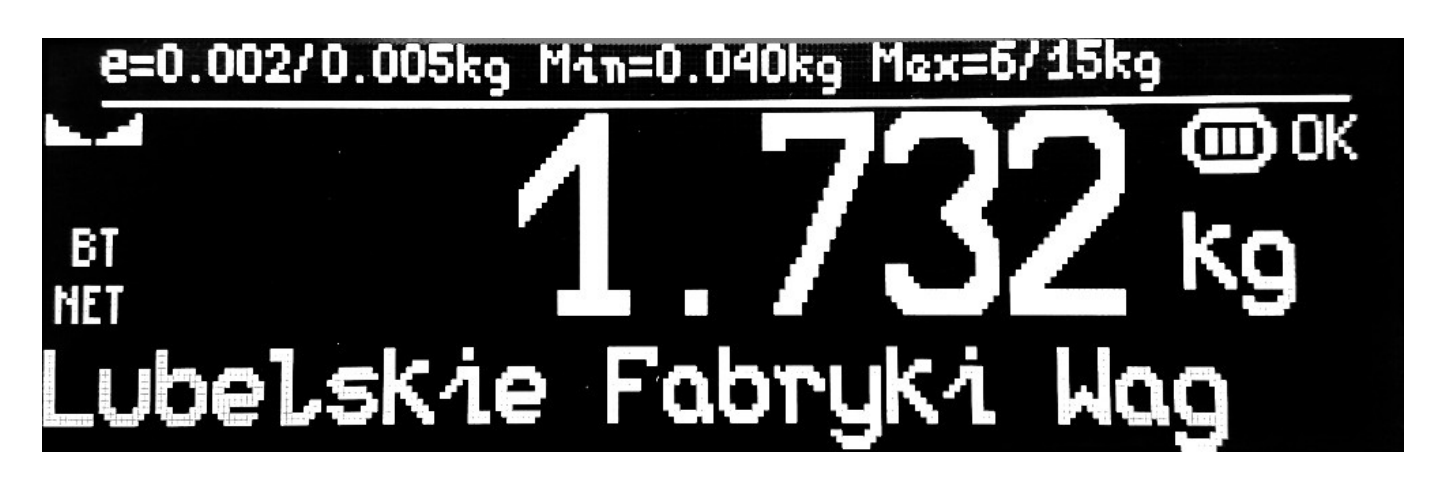

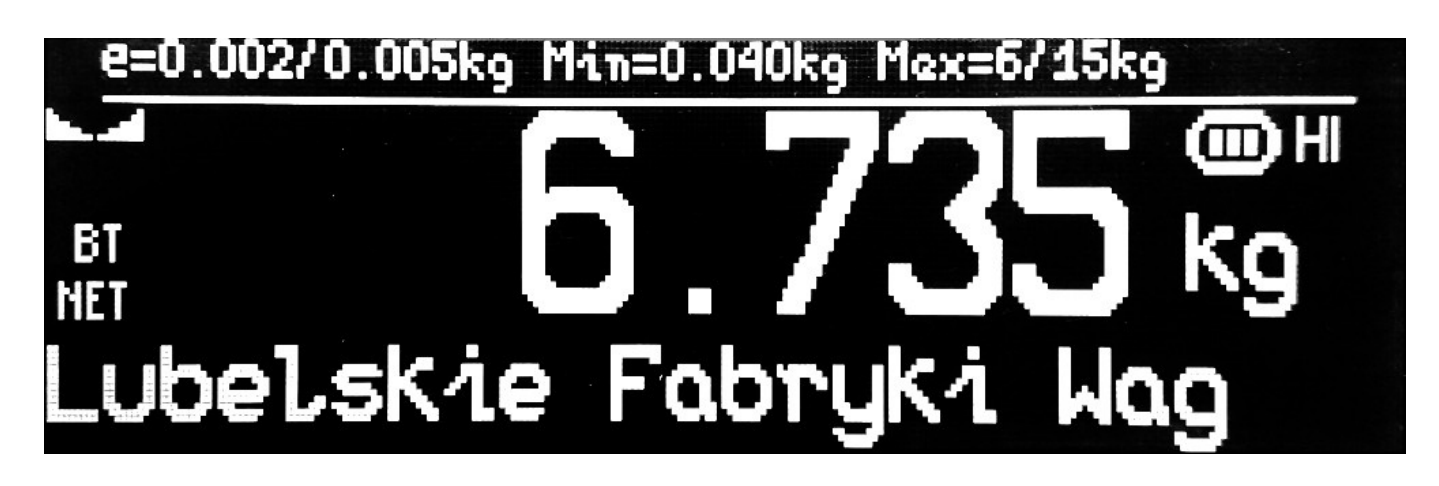

## e=0.002/0.005kq Min=0.040kg Mex=6/15kg  $\textrm{CD} \sqcup 0$ ХŪК ubelskie Fabryki Wac

| WSKAŹNIK     | $\frac{1}{2}$<br><b>OPIS</b>                             | <b>DOTYCZY</b> |            |
|--------------|----------------------------------------------------------|----------------|------------|
|              |                                                          | WYŚWIETLACZA   |            |
|              |                                                          | <b>LCD</b>     | <b>LED</b> |
| <b>BT</b>    | blokada tary                                             |                |            |
| 画            | stan akumulatora podczas zasilania wagi z<br>akumulatora |                |            |
|              | stabilność                                               |                |            |
| МØ           | zero dokładne                                            |                |            |
| <b>NET</b>   | masa netto                                               |                |            |
| IФI          | zasilanie wagi z zasilacza                               |                |            |
| $\mathbf{m}$ | klasa dokładności wagi                                   |                |            |

Wskaźniki pojawiające się na wyświetlaczach:

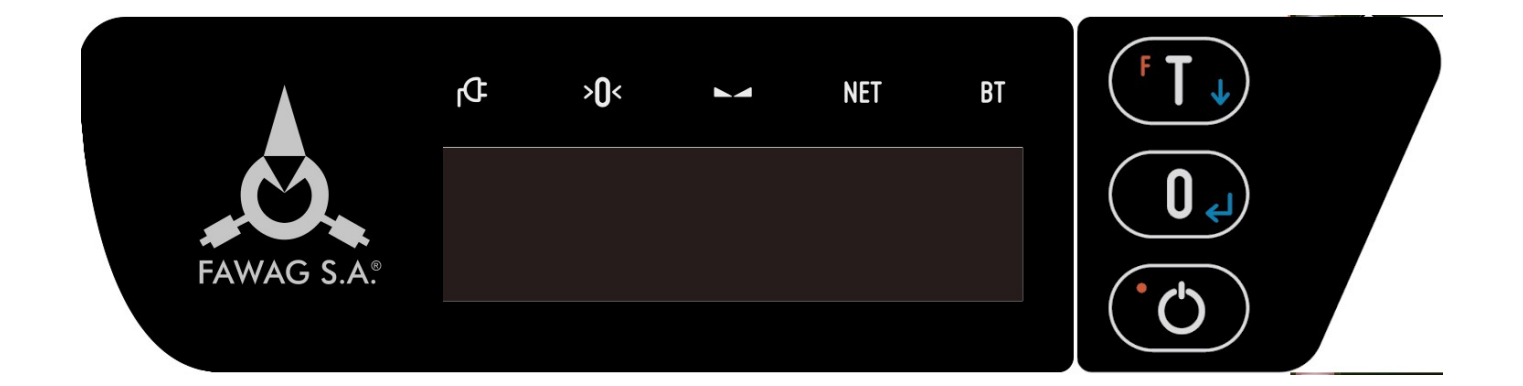

### **Rys. 2 Maskownica wagi WS-1**

- włączenie/wyłączenie wagi "STAND-BY"
- tarowanie/wejście do menu wagi/przejście na pozycję następną
- 0. zerowanie/zatwierdzenie "ENTER"/liczenie masy jednostkowej detalu

#### <span id="page-15-3"></span>**8.1 WAŻENIE**

Szalkę należy obciążać łagodnie, bez wstrząsów. Niedopuszczalne jest przeciążanie szalki wielkością siły przekraczającą maksymalne obciążenie. Przesuwanie przedmiotów jak też umieszczanie obciążenia na brzegu szalki jest niewskazane. Odciążenie szalki poniżej zera powoduje wyświetlenie komunikatu: *------*. Jeśli odciążona szalka będzie uspokojona przez około 5 sekund, wskazania masy zostaną automatycznie wyzerowane. Włączenie niedociążonego pomostu powoduje wyświetlenie komunikatu: *UUUUUU*. Przekroczenie obciążenia maksymalnego o 9 działek legalizacyjnych powoduje wyświetlenie: *nnnnnn*. Waga posiada funkcję automatycznego śledzenia zera w zakresie zera dokładnego (patrz punkt 9.17 FUNKCJA AUTOZERO).

#### **UWAGA:**

*Ustawienie czasu badania stabilności należy dokonać w funkcji STAB* (Stabilność)*.*

#### <span id="page-15-2"></span>**8.2 ZEROWANIE**

Funkcja ZEROWANIE służy do ręcznego zerowania masy szalki przed rozpoczęciem ważenia. Waga posiada możliwość ręcznego zerowania masy szalki w granicach 4% obciążenia maksymalnego liczonego względem zera uzyskanego podczas załączenia wagi. Zerowanie wagi odbywa się po naciśnięciu klawisza  $\left[0\right]$ .

#### <span id="page-15-1"></span>**8.3 TAROWANIE**

Tarowania dokonuje się po naciśnięciu klawisza (UV), w czasie gdy waga ma ustabilizowane wskazania. Masa tary ważona jest do Max<sub>1</sub> i powoduje zmniejszenie zakresu pomiarowego wagi o wartość tary. Funkcja tary potwierdzona jest świeceniem wskaźnika NET.

Zdjęcie ważonego towaru z szalki powoduje wyświetlenie masy tary ujemnej. Tarowanie ulega automatycznemu skasowaniu a wskazanie wagi powraca do zera gdy odciążona zostanie szalka (przy zerowym obciążeniu), po wskazaniu wyniku ważenia netto większego od zera. Tarowanie można skasować również po zdjęciu wytarowanej masy z szalki (gdy na wyświetlaczu wyświetlana jest ujemna wartość masy) i naciśnięciu klawisza <sup>. T.</sup> . Zgaśnie wówczas wskaźnik NET a zaświeci się wskaźnik ZERO. Kolejne naciśnięcie klawisza  $\left(1\right)$  przy niezerowym odczycie wartości masy powoduje ponowne wytarowanie.

#### <span id="page-15-0"></span>**8.4 BLOKADA TARY**

Funkcja BLOKADA TARY służy do zapamiętania wartości tary. Postawienie opakowania na wadze i naciśnięcie klawisza  $\mathbb{T}$  powoduje jego wytarowanie, kolejne naciśniecie klawisza ( $\overline{1}$ ) (w czasie gdy waga ma ustabilizowane wskazania) przy zerowym odczycie masy, włącza funkcję blokady tary. Zaświecą się jednocześnie wskaźniki NET i BT. Blokada tary uniemożliwia automatyczne wyzerowanie wartości tary. Odblokowanie tary dokonuje się przez kolejne naciśnięcie klawisza (T., zgaśnie wówczas wskaźnik BT.

#### <span id="page-16-2"></span>**8.5 SYGNALIZACJA BŁĘDÓW WAŻENIA**

W przypadku nieprawidłowej obsługi lub wykrycia błędu przez wagę, na wyświetlaczu wyświetlane są komunikaty. Prawdopodobne przyczyny awarii oraz sposób usunięcia przedstawia poniższa tabela:

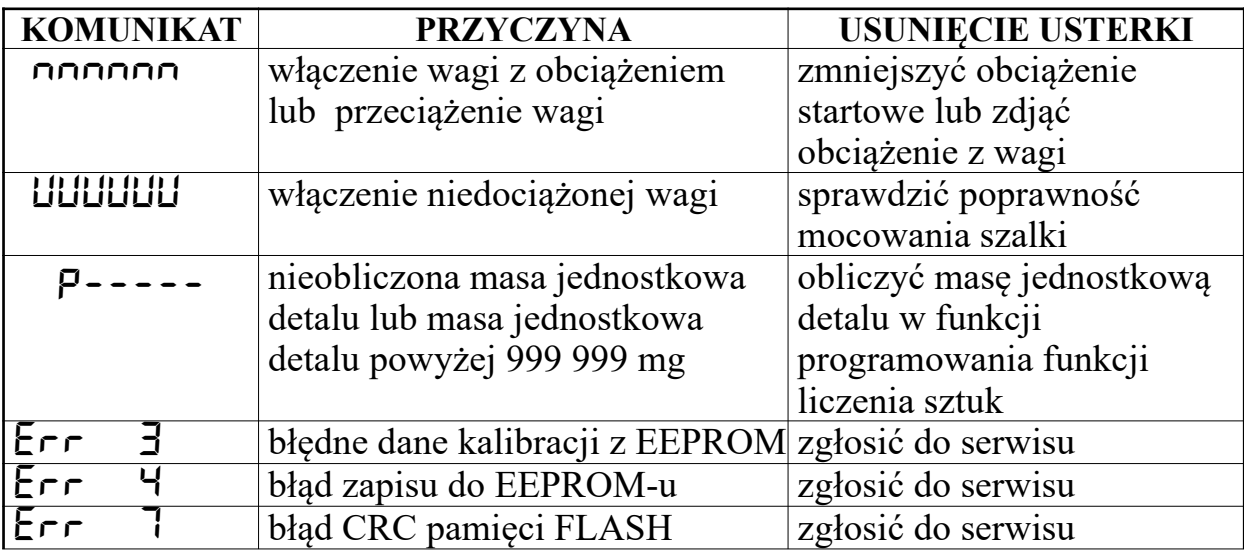

### <span id="page-16-1"></span>**9. PROGRAMOWANIE FUNKCJI WAGI**

Oprócz opisanych powyżej podstawowych funkcji ważenia, waga posiada funkcje dodatkowe, programowane przez użytkownika. Aby wejść do funkcji programowania należy przy nie obciążonym pomoście wagi nacisnąć klawisz  $(T_{\nu})$  na wyświetlaczu LED wyświetli się komunikat *F0* (na wyświetlaczu LCD wyświetli się komunikat: Menu wagi–naciśnij enter) a następnie klawisz  $\Box$ . Wyboru kolejnych funkcji dostępnych w menu programowania można dokonać przy pomocy klawisza <sup>FT</sup>. Klawiszem  $\Box$ wchodzimy do wybranej funkcji z menu. Zakończenie programowania dokonuje się wybierając funkcję *EnD* (Wyjście z menu wagi).

### <span id="page-16-0"></span>**9.1 LISTA FUNKCJI WAGI**

Waga WS-1 posiada następujące funkcje:

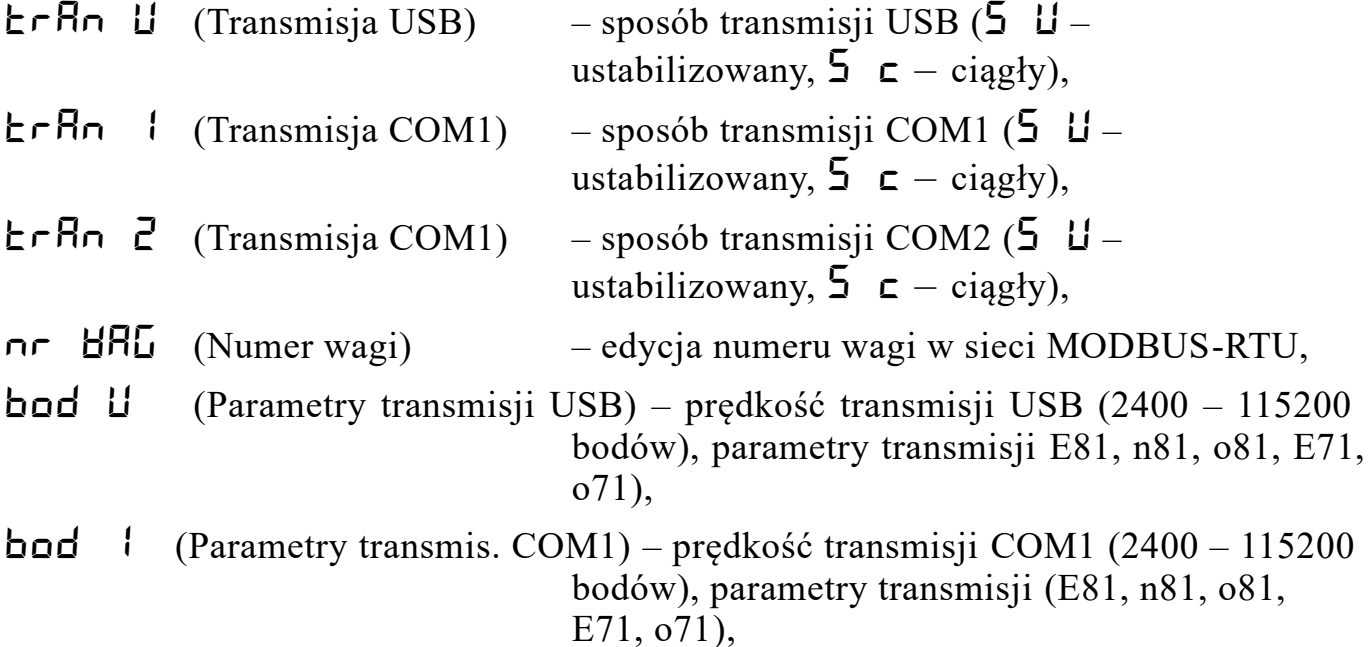

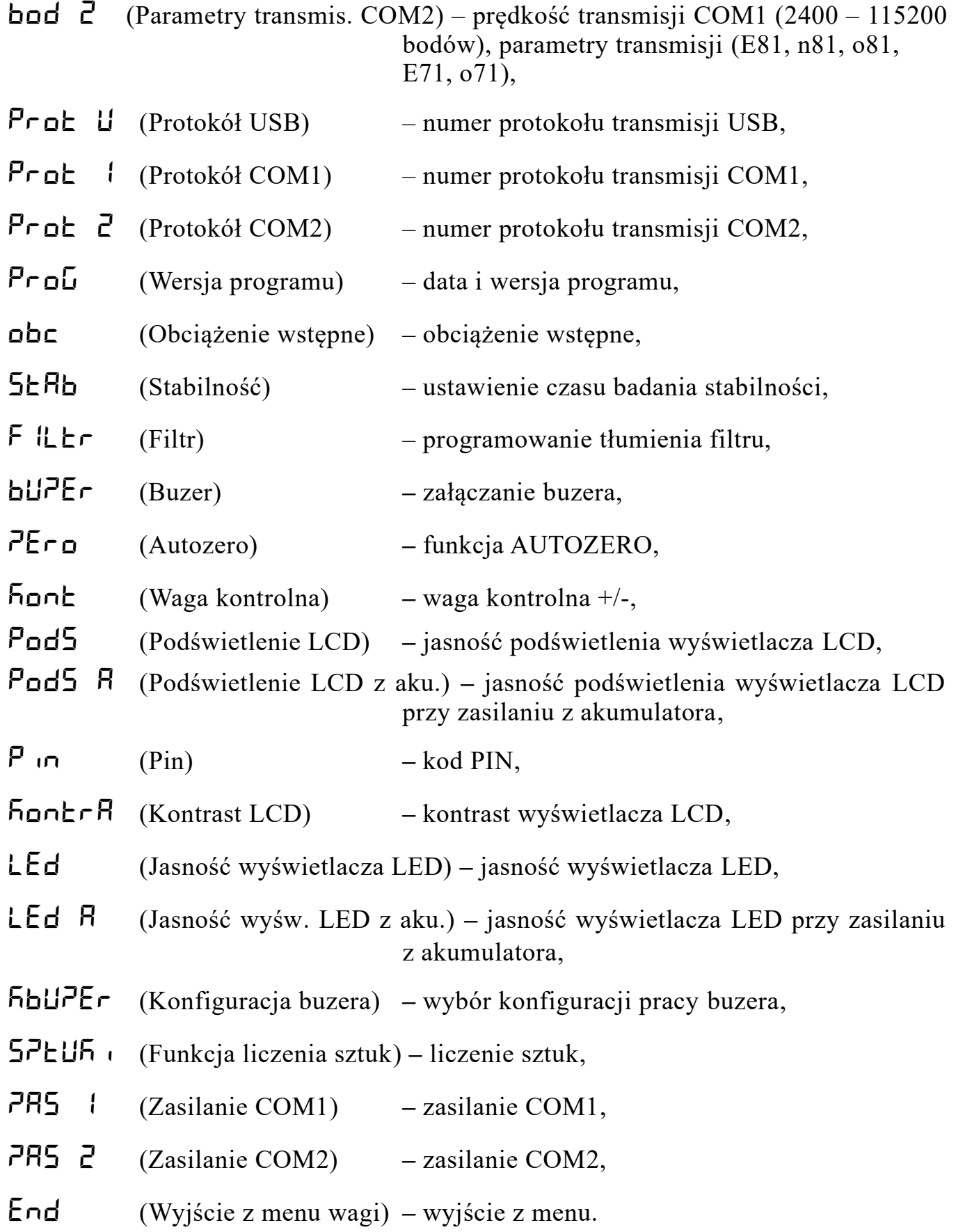

### <span id="page-17-0"></span>**9.2 WYBÓR SPOSOBU INICJOWANIA TRANSMISJI USB**

Klawiszem  $(T)$  wybrać w funkcji programowania komunikat  $L \cap R$ n U (Transmisja USB) a następnie naciskając klawisz **O**g wejść do funkcji. Wyświetli się dotychczas wybrany sposób inicjowania transmisji na przykład: *S U* (Transmisja po stabiliza.) - oznacza transmisję po zapaleniu się wskaźnika STAB. Naciskając klawisz dokonać wyboru żądanego sposobu transmisji. Komunikat: *S U* (Transmisja po stabiliza.) - oznacza transmisję po zapaleniu się wskaźnika STAB; *S c* (Transmisja ciągła) - oznacza transmisję ciągłą. Transmisja po zapaleniu się wskaźnika STAB *S U* (Transmisja po stabiliza.) odbywa się jeśli wartość masy obciążenia przekracza 5 działek odczytowych. Kolejna transmisja odbędzie się jeśli poprzednio wartość masy była poniżej 5 działek odczytowych. Naciśnięcie klawisza  $\Box$  powoduje zaakceptowanie wybranego sposobu transmisji i powrót do wyboru funkcji programowania.

#### **UWAGA:**

*Wybór sposobu inicjowania transmisji USB dotyczy tylko protokołu: P1, P2, P3, P4 i K2.* 

### <span id="page-18-1"></span>**9.3 WYBÓR SPOSOBU INICJOWANIA TRANSMISJI COM1**

Klawiszem **(T**<sup>+</sup>) wybrać w funkcji programowania komunikat **E**rRn (Transmisja COM1) a następnie naciskając klawisz  $\Box$  wejść do funkcji. Wyświetli się dotychczas wybrany sposób inicjowania transmisji na przykład: *S U* (Transmisja po stabiliza.) - oznacza transmisję po zapaleniu się wskaźnika STAB. Naciskając klawisz dokonać wyboru żądanego sposobu transmisji. Komunikat: *S U* (Transmisja po stabiliza.) - oznacza transmisję po zapaleniu się wskaźnika STAB; *S c* (Transmisja ciągła) - oznacza transmisję ciągłą. Transmisja po zapaleniu się wskaźnika STAB *S U* (Transmisja po stabiliza.) odbywa się jeśli wartość masy obciążenia przekracza 5 działek odczytowych. Kolejna transmisja odbędzie się jeśli poprzednio wartość masy była poniżej

5 działek odczytowych. Naciśnięcie klawisza  $\left[0\right]$  powoduje zaakceptowanie wybranego sposobu transmisji i powrót do wyboru funkcji programowania.

#### **UWAGA:**

*Wybór sposobu inicjowania transmisji COM1 dotyczy tylko protokołu: P1, P2, P3, P4 i K2.* 

#### <span id="page-18-0"></span>**9.4 WYBÓR SPOSOBU INICJOWANIA TRANSMISJI COM2**

Klawiszem **(T**) wybrać w funkcji programowania komunikat  $\mathsf{L} \mathsf{r} \mathsf{R} \mathsf{n}$  2 (Transmisja COM2) a następnie naciskając klawisz  $\left[0\right]$  wejść do funkcji. Wyświetli się dotychczas wybrany sposób inicjowania transmisji na przykład: *S U* (Transmisja po stabiliza.) - oznacza transmisję po zapaleniu się wskaźnika STAB. Naciskając klawisz dokonać wyboru żądanego sposobu transmisji. Komunikat: *S U* (Transmisja po stabiliza.) - oznacza transmisję po zapaleniu się wskaźnika STAB; *S c* (Transmisja ciągła) - oznacza transmisję ciągłą. Transmisja po zapaleniu się wskaźnika STAB *S U* (Transmisja po stabiliza.) odbywa się jeśli wartość masy obciążenia przekracza 5 działek odczytowych. Kolejna transmisja odbędzie się jeśli poprzednio wartość masy była poniżej

5 działek odczytowych. Naciśnięcie klawisza  $\Box$ e powoduje zaakceptowanie wybranego sposobu transmisji i powrót do wyboru funkcji programowania.

#### **UWAGA:**

*Wybór sposobu inicjowania transmisji COM2 dotyczy tylko protokołu: P1, P2, P3, P4 i K2.* 

### <span id="page-19-2"></span>**9.5 NUMER WAGI W SIECI MODBUS-RTU**

Funkcja oznaczona jako *nR WAG* (Numer wagi) umożliwia wpisanie unikalnego numeru wagi w sieci MODBUS-RTU z zakresu od 1 do 247. Po wejściu do menu funkcji programowanych przez użytkownika, przy pomocy klawisza (Tu należy wybrać komunikat  $n \in \text{H}\text{H}$  (Numer wagi). Po naciśnięciu klawisza  $\left(0\right)$  następuje wejście do funkcji edycji numeru wagi. Zostanie wyświetlona poprzednio ustawiona wartość numeru wagi. Wprowadzanie danych liczbowych dokonuje się zawsze od cyfry w dekadzie najstarszej. Naciskając wielokrotnie klawisz **dokonuje się wyboru** wartości cyfry. Naciśnięcie klawisza  $\left( \begin{array}{cc} 0 \\ \end{array} \right)$  akceptuje ustawioną wartość i powoduje automatyczne przejście do ustawiania cyfry w dekadzie młodszej. Cyfra, w dekadzie w której następuje ustawianie wartości, mruga. Zapisanie wprowadzonych zmian i wyjście do wyboru funkcji programowania następuje po naciśnięciu klawisza (0. podczas ustawiania cyfry w dekadzie najmłodszej.

### <span id="page-19-1"></span>**9.6 PROGRAMOWANIE PARAMETRÓW I PRĘDKOŚCI TRANSMISJI USB**

Programowania parametrów związanych z obsługą wyjścia USB dokonuje się po wejściu do funkcji programowania oznaczonej komunikatem: *bod U* (Parametry transmisji USB). Naciśnięcie klawisza  $\left( \begin{array}{c} 0 \\ 0 \end{array} \right)$  powoduje wyświetlenie aktualnie ustawionej prędkości transmisji. Wielokrotne naciskanie klawisza  $(\top \downarrow)$  powoduje zmianę wyświetlania prędkości. Dostępne są następujące prędkości: 2400, 4800, 9600, 19200, 38400, 57600 i 115200 bodów. Zatwierdzenia wybranej wartości dokonuje się klawiszem . Na wyświetlaczu wyświetlą się parametry transmisji. Wielokrotne naciskanie klawisza <sup>(F</sup>I<sup>+</sup>) powoduje zmianę wyświetlania parametrów transmisji. Możliwe są następujące ustawienia: E81, n81, o81, E71, o71. Litera E - oznacza even/parzyste, n - brak bitu kontroli parzystości w transmisji, o - oznacza odd/nieparzyste, cyfra 7 lub

8 - ilość bitów informacji, ostatnia cyfra 1 - ilość bitów stopu. Naciśnięcie klawisza powoduje zaakceptowanie wybranego parametru i powrót do wyboru funkcji programowania.

### **UWAGA**:

*1. Komunikację poprzez port USB umożliwia sterownik z pliku: CDM v2.12.26 WHQL Certified.zip*

*2. Po wybraniu protokołu transmisji USB na NoDBUS (MODBUS-RTU) dla prawidłowej pracy wagi możliwe są tylko następujące ustawienia: E81, n81, o81.*

### <span id="page-19-0"></span>**9.7 PROGRAMOWANIE PARAMETRÓW I PRĘDKOŚCI TRANSMISJI COM1**

Programowania parametrów związanych z obsługą wyjścia COM1 dokonuje się po wejściu do funkcji programowania oznaczonej komunikatem: *bod 1* (Parametry transmis. COM1). Naciśnięcie klawisza **(04)** powoduje wyświetlenie aktualnie

ustawionej prędkości transmisji. Wielokrotne naciskanie klawisza  $\mathbb{F}$   $\mathbb{F}$  powoduje zmianę wyświetlania prędkości. Dostępne są następujące prędkości: 2400, 4800, 9600, 19200, 38400, 57600 i 115200 bodów. Zatwierdzenia wybranej wartości dokonuje się klawiszem

. Na wyświetlaczu wyświetlą się parametry transmisji. Wielokrotne naciskanie klawisza **b** powoduje zmianę wyświetlania parametrów transmisji. Możliwe są następujące ustawienia: E81, n81, o81, E71, o71. Litera E - oznacza even/parzyste, n - brak bitu kontroli parzystości w transmisji, o - oznacza odd/nieparzyste, cyfra 7 lub

8 - ilość bitów informacji, ostatnia cyfra 1 - ilość bitów stopu. Naciśnięcie klawisza powoduje zaakceptowanie wybranego parametru i powrót do wyboru funkcji programowania.

#### **UWAGA**:

*1. Po wybraniu protokołu transmisji COM1 na NoDBUS (MODBUS-RTU) dla prawidłowej pracy wagi możliwe są tylko następujące ustawienia: E81, n81, o81.*

#### <span id="page-20-1"></span>**9.8 PROGRAMOWANIE PARAMETRÓW I PRĘDKOŚCI TRANSMISJI COM2**

Programowania parametrów związanych z obsługą wyjścia COM2 dokonuje się po wejściu do funkcji programowania oznaczonej komunikatem: *bod 2* (Parametry transmis. COM2). Naciśnięcie klawisza  $\begin{pmatrix} 0 & \cdots & 0 \\ 0 & \cdots & 0 \end{pmatrix}$  powoduje wyświetlenie aktualnie ustawionej prędkości transmisji. Wielokrotne naciskanie klawisza **[TJ**] powoduje zmiane wyświetlania prędkości. Dostępne są następujące prędkości: 2400, 4800, 9600, 19200, 38400, 57600 i 115200 bodów. Zatwierdzenia wybranej wartości dokonuje się klawiszem . Na wyświetlaczu wyświetlą się parametry transmisji. Wielokrotne naciskanie klawisza (II) powoduje zmianę wyświetlania parametrów transmisji. Możliwe są następujące ustawienia: E81, n81, o81, E71, o71. Litera E - oznacza even/parzyste, n - brak bitu kontroli parzystości w transmisji, o - oznacza odd/nieparzyste, cyfra 7 lub 8 - ilość bitów informacji, ostatnia cyfra 1 - ilość bitów stopu. Naciśnięcie klawisza powoduje zaakceptowanie wybranego parametru i powrót do wyboru funkcji programowania.

#### **UWAGA**:

*1. Po wybraniu protokołu transmisji COM2 na NoDBUS (MODBUS-RTU) dla prawidłowej pracy wagi możliwe są tylko następujące ustawienia: E81, n81, o81.*

#### <span id="page-20-0"></span>**9.9 WYBÓR PROTOKOŁU TRANSMISJI USB**

Klawiszem  $(T_{\nu})$  wybrać w funkcji programowania komunikat: Prot U (Protokół USB) a następnie naciskając klawisz  $\left[0, \frac{1}{\sqrt{2}}\right]$  wejść do funkcji. Wyświetli się nazwa dotychczas wybranego protokołu. Naciskając klawisz  $(T)$  dokonuje się zmiany protokołu. Naiśnięcie klawisza  $\Box$  powoduje zaakceptowanie wybranego protokołu i powrót do wyboru funkcji programowania.

#### <span id="page-21-3"></span>**9.10 WYBÓR PROTOKOŁU TRANSMISJI COM1**

Klawiszem **U** wybrać w funkcji programowania komunikat: Prot 1 (Protokół COM1) a następnie naciskając klawisz  $\left[0\right]$  wejść do funkcji. Wyświetli się nazwa dotychczas wybranego protokołu. Naciskając klawisz  $\left( \begin{array}{c} \uparrow \downarrow \end{array} \right)$  dokonuje się zmiany protokołu. Naciśnięcie klawisza  $\begin{bmatrix} 0 & \cdots & 0 \\ 0 & \cdots & 0 \end{bmatrix}$  powoduje zaakceptowanie wybranego protokołu i powrót do wyboru funkcji programowania.

### <span id="page-21-2"></span>**9.11 WYBÓR PROTOKOŁU TRANSMISJI COM2**

Klawiszem **W** wybrać w funkcji programowania komunikat: Prot 2 (Protokół COM2) a następnie naciskając klawisz  $\left[0\right]$  wejść do funkcji. Wyświetli się nazwa dotychczas wybranego protokołu. Naciskając klawisz  $\left( \begin{array}{c} \uparrow \downarrow \end{array} \right)$  dokonuje się zmiany protokołu. Naciśnięcie klawisza  $\begin{bmatrix} 0 & \cdots & 0 \\ 0 & \cdots & 0 \end{bmatrix}$  powoduje zaakceptowanie wybranego protokołu i powrót do wyboru funkcji programowania.

### <span id="page-21-1"></span>**9.12 WYŚWIETLENIE DATY, WERSJI PROGRAMU I SUMY KONTROLNEJ PROGRAMU**

Funkcja służy do odczytania zastosowanego w wadze oprogramowania. Klawiszem wybrać w funkcji programowania komunikat: *PRoG* (Wersja programu) a następnie naciskając klawisz  $\left( \begin{array}{cc} 0 & \psi & \psi \end{array} \right)$  wejść do funkcji. Wyświetli się data programu na przykład: *100217*. W czasie wyświetlania daty programu naciśnięcie klawisza <sup>(† 7</sup> ) powoduje wyświetlenie komunikatu informującego o wersji programu: np. *P0S 01*. W czasie wyświetlania wersji programu naciśnięcie klawisza (T) powoduje wyświetlenie komunikatu informującego o wartości sumy kontrolnej programu: np. A9A<sub>D</sub>. Ponowne naciśnięcie klawisza <sup>(T)</sup> powoduje wyświetlenie daty programu. Naciśnięcie klawisza  $\Box$ <sup>9</sup> powoduje powrót do wyboru funkcji programowania.

#### <span id="page-21-0"></span>**9.13 OBCIĄŻENIE WSTĘPNE**

Waga została wyposażona w funkcję umożliwiającą jej załączenie, kiedy na szalce jest obciążenie wstępne. Klawiszem **(T)** wybrać w funkcji programowania komunikat: **obc** (Obciążenie wstępne). Naciskając klawisz **W** wejść do funkcji. Naciskając klawisz <sup>1</sup> ustawić odpowiednią opcję z menu a następnie zaakceptować wybór naciskając klawisz  $\Box$  Po ustawieniu w menu **obc k** waga posiada możliwość załączania z obciążoną szalką, tzn., że zerowanie inicjujące w granicach 20% obciążenia maksymalnego wagi jest wyłączone a masa mierzona jest w odniesieniu do zera kalibracyjnego. Wybór opcji *obc n* powoduje, że po załączeniu waga dokonuje zerowania inicjującego w granicach 20% obciążenia maksymalnego.

#### <span id="page-22-3"></span>**9.14 USTAWIENIE CZASU BADANIA STABILNOŚCI**

Czas badania stabilności jest to czas po którym wynik jest uznawany jako stabilny jeśli w obrębie tego czasu nie ulegał zmianie. Czas badania stabilności należy dobrać indywidualnie dla potrzeb użytkownika. Klawiszem <sup>1</sup>1 wybrać w funkcji programowania komunikat: **5ERb** (Stabilność). Naciskając klawisz **OJ** wejść do funkcii. W menu dostepne sa nastepujące opcie wyboru: **200 500 100 700** funkcji. W menu dostępne są następujące opcje wyboru: **200 500**<br>**3000 4000 5000** odpowiadające czasom badania stabilności *3000 4000 5000* odpowiadające czasom badania stabilności wyrażonym w milisekundach. Ustawienie np. liczby *2000* będzie oznaczało badanie stabilności masy na szalce przez 2 sekundy, jeżeli przez ten czas wartość masy na szalce nie ulegnie zmianie zostanie ustawiony wskaźnik STAB.

#### <span id="page-22-2"></span>**9.15 PROGRAMOWANIE TŁUMIENIA FILTRU**

Jeśli waga pracuje w warunkach gdzie występują drgania lub wibracje zwiększenie stopnia tłumienia filtru umożliwia zwiększenie stabilności wskazań wagi. Klawiszem wybrać w funkcji programowania komunikat: F<sub>iLE</sub>r (Filtr). Naciskając klawisz wejść do funkcji. Po wejściu do funkcji na wyświetlaczu widoczna będzie poprzednio ustalona wartość. Przy pomocy klawiszy (T wybieramy odpowiednią wartość tłumienia filtru. Wyboru dokonujemy spośród dostępnych możliwości (*1***,** *2***,** *3***,** *4***)** gdzie *1* oznacza najmniejsze tłumienie, a *4* największe tłumienie filtru. Zwiększenie wartości tłumienia powoduje wzrost stabilności wskazań wagi, ale zarazem wolniejsze odczyty. Zatwierdzenie wprowadzonej wartości i wyjście z funkcji następuje po naciśnięciu klawisza  $\left[0\right]$ .

### <span id="page-22-1"></span>**9.16 ZAŁĄCZANIE BUZERA**

Klawiszem <sup>F</sup>I<sup>+</sup> wybrać w funkcji programowania komunikat: *BUPEr* (Buzer). Naciskając klawisz  $\begin{pmatrix} 0 & \cdots & 0 \\ 0 & \cdots & \cdots & 0 \end{pmatrix}$  wejść do funkcji. Po wejściu do funkcji na wyświetlaczu widoczna będzie poprzednio ustalona wartość: *1* – buzer włączony lub *0* – buzer wyłączony. Przy pomocy klawisza **UP** ustawiamy odpowiednio: **0** lub *1*. Ustawienie **0** powoduje, że naciskanie klawiszy na klawiaturze nie będzie sygnalizowane sygnałem dźwiękowym. Ustawienie *1* powoduje pojawienie się sygnału dźwiękowego po każdym naciśnięciu dowolnego klawisza. Zatwierdzenie wprowadzonej wartości i wyjście z funkcji następuje po naciśnięciu klawisza 0.

#### <span id="page-22-0"></span>**9.17 FUNKCJA AUTOZERO**

Podczas ważenia towarów sypkich lub płynów może zachodzić potrzeba wyłączenia funkcji automatycznego śledzenia zera – **AUTOZERO**, która może powodować przekłamania rzeczywistej masy ładunku. Klawiszem VIV wybrać w funkcji programowania komunikat: PEr**o** (Autozero). Naciskając klawisz 00 wejść do funkcji. Po wejściu do funkcji na wyświetlaczu widoczna będzie poprzednio ustalona wartość: *0* – wyłączenie **AUTOZERO** lub *1* – włączenie **AUTOZERO**. Przy pomocy klawisza <sup>1</sup> U ustawiamy odpowiednio: <sup>0</sup> lub <sup>1</sup>. Zatwierdzenie wprowadzonej wartości i wyjście z funkcji następuje po naciśnięciu klawisza 0.

#### <span id="page-23-1"></span>**9.18 WAGA KONTROLNA**

Funkcja ta umożliwia porównania wartości ważenia od wcześniej zaprogramowanych progów. Wynik porównania poniżej dolnego progu sygnalizowany jest świeceniem wskaźnika *L* **(LO)** i sygnałem dźwiękowym (ustawienie w funkcji konfiguracji buzera), pomiędzy progiem dolnym a górnym świeceniem wskaźnika *o* (**OK)** i sygnałem dźwiękowym (ustawienie w funkcji konfiguracji buzera), natomiast powyżej górnego progu świeceniem wskaźnika *H* **(HI)** i sygnałem dźwiękowym (ustawienie w funkcji konfiguracji buzera).

Klawiszem **W** wybrać w funkcji programowania komunikat: *hont* (Waga kontrolna). Po wejściu do funkcji na wyświetlaczu widoczna będzie poprzednio ustalona wartość dolnego progu (na wyświetlaczu wyświetli się wskaźnik **LO**).

Zmianę wprowadzanej cyfry dokonuje się naciskając wielokrotnie klawisz (1,

naciśnięcie klawisza  $\left[0\right]$  powoduje zaakceptowanie wybranej cyfry i przejście do ustawiania cyfry na dekadzie młodszej. Mruganie cyfry oznacza dekadę, w której dokonujemy ustawienia cyfry. Po wprowadzeniu wartości najmłodszej dekady następuje zatwierdzenie wartości dolnego progu.

Jeśli wpisana liczba jest większa od obciążenia maksymalnego wagi, to po wprowadzeniu ostatniej dekady, wprowadzona dotychczas wartość zeruje się. Po wprowadzeniu wartości dolnego progu następuje przejście do wprowadzenia wartości górnego progu (na wyświetlaczu wyświetli się wskaźnik **HI)**. Sposób wprowadzania wartości górnego progu jest identyczny jak w przypadku wprowadzania wartości dolnego progu. Po wprowadzeniu wartości górnego progu na wyświetlaczu wyświetli się komunikat: *kont*. Jeśli wpisana liczba jest większa od obciążenia maksymalnego wagi lub mniejsza od dolnego progu, to po wprowadzeniu ostatniej dekady, wprowadzona dotychczas wartość zeruje się. W celu wyłączenia funkcji kontroli progów należy wpisać zerowe wartości dla obu progów.

#### Przykład:

*Po wprowadzeniu dolnego progu 300 gramów i wartości górnego progu 500 gramów wartość masy towaru przy której świeci się wskaźnik o (OK) i słychać sygnał dźwiękowy (ustawienie w funkcji konfiguracji buzera) zawiera się w granicach od 300 do 500 gramów. Poniżej 300 gramów świeci się wskaźnik L (LO) i słychać sygnał dźwiękowy (ustawienie w funkcji konfiguracji buzera) a powyżej 500 gramów świeci się wskaźnik H (HI) i słychać sygnał dźwiękowy (ustawienie w funkcji konfiguracji buzera).* 

**UWAGA:** *Wprowadzona wartość dolnego i górnego progu pamiętana jest także po wyłączeniu zasilania wagi.* 

### <span id="page-23-0"></span>**9.19 WYBÓR JASNOŚCI PODŚWIETLENIA WYŚWIETLACZA LCD**

Klawiszem **UD** wybrać w funkcji programowania komunikat: Pod5 (Podświetlenie LCD). Naciskając klawisz  $\Box$  wejść do funkcji. Po wejściu do funkcji na wyświetlaczu widoczna będzie poprzednio ustalona wartość. Dostępne wartości jasności podświetlenia: *10*, *20*, *30*, *40*, *50*, *60*, *70*, *80*, *90*, *100*. Podświetlenie *10* oznacza minimalną wartość jasności podświetlenia. Podświetlenie *100* oznacza maksymalną wartość jasności podświetlenia. Przy pomocy klawisza (T) wybieramy odpowiednią wartość jasności podświetlenia. Zatwierdzenie wprowadzonej wartości

i wyjście z funkcji następuje po naciśnięciu klawisza  $\Box$ .

### <span id="page-24-3"></span>**9.20 WYBÓR JASNOŚCI PODŚWIETLENIA WYŚWIETLACZA LCD PRZY ZASILANIU Z AKUMULATORA**

Klawiszem (T<sub>\*</sub>) wybrać w funkcji programowania komunikat: Pod5 R (Podświetlenie LCD z aku.). Naciskając klawisz wejść do funkcji. Po wejściu do funkcji na wyświetlaczu widoczna będzie poprzednio ustalona wartość. Dostępne wartości jasności podświetlenia: *10*, *20*, *30*, *40*, *50*, *60*, *70*, *80*, *90*, *100*. Podświetlenie *10* oznacza minimalną wartość jasności podświetlenia przy zasilaniu z akumulatora. Podświetlenie *100* oznacza maksymalną wartość jasności podświetlenia przy zasilaniu z akumulatora . Przy pomocy klawisza (Ta) wybieramy odpowiednią wartość jasności podświetlenia przy zasilaniu z akumulatora. Zatwierdzenie wprowadzonej wartości i wyjście z funkcji następuje po naciśnięciu klawisza  $\Box$ .

#### <span id="page-24-2"></span>**9.21 WPROWADZENIE KODU PIN**

W celu autoryzacji wagi należy wprowadzić 6-cyfrowy kod pin. Kod pin należy uzyskać u producenta wagi. Klawiszem  $(T)$  wybrać w funkcji programowania komunikat: *Pin* (Pin). Zmianę wprowadzanej cyfry dokonuje się naciskając wielokrotnie klawisz  $(T)$ , naciśnięcie klawisza  $(0)$  powoduje zaakceptowanie wybranej cyfry i przejście do ustawiania cyfry na dekadzie młodszej. Mruganie cyfry oznacza dekadę, w której dokonujemy ustawienia cyfry. Po wprowadzeniu wartości najmłodszej dekady następuje zatwierdzenie kodu pin. W celu zatwierdzenie wprowadzonego kodu pin należy wyłączyć a następnie włączyć zasilanie wagi. Po wyłączeniu i włączeniu zasilania wagi kod pin jest zerowany.

### <span id="page-24-1"></span>**9.22 WYBÓR KONTRASTU WYŚWIETLACZA LCD**

Klawiszem **W** wybrać w funkcji programowania komunikat: *Kontrast* (Kontrast LCD). Naciskając klawisz  $\left( \begin{matrix} 0 \\ \end{matrix} \right)$  wejść do funkcji. Po wejściu do funkcji na wyświetlaczu widoczna będzie poprzednio ustalona wartość. Dostępne wartości kontrastu: *1*, *2*, *3*, *4*, **5**, **6**, **7**, **8**, **9**, **10**. Przy pomocy klawisza **(1)** wybieramy odpowiednią wartość kontrastu. Zatwierdzenie wprowadzonej wartości i wyjście z funkcji następuje po naciśnięciu klawisza  $\boxed{0}$ .

### <span id="page-24-0"></span>**9.23 WYBÓR JASNOŚCI WYŚWIETLACZA LED**

Klawiszem **W** wybrać w funkcji programowania komunikat: LEd (Jasność wyświetlacza LED). Naciskając klawisz **W** wejść do funkcji. Po wejściu do funkcji na wyświetlaczu widoczna będzie poprzednio ustalona wartość. Dostępne wartości jasności wyświetlacza LED: *1*, *2*, *3*, *4*, *5*, *6*, *7*, *8*, *9*, *10*. Podświetlenie *1* oznacza

minimalną wartość jasności wyświetlacza LED. Podświetlenie *10* oznacza maksymalną wartość jasności wyświetlacza LED. Przy pomocy klawisza (T. wybieramy odpowiednią wartość jasności wyświetlacza LED. Zatwierdzenie wprowadzonej wartości i wyjście z funkcji następuje po naciśnięciu klawisza  $\Box$ .

### <span id="page-25-2"></span>**9.24 WYBÓR JASNOŚCI WYŚWIETLACZA LED PRZY ZASILANIU Z AKUMULATORA**

Klawiszem <sup>T</sup>. wybrać w funkcji programowania komunikat: LEd **A** (Jasność wyśw. LED z aku.). Naciskając klawisz  $\Box$  wejść do funkcji. Po wejściu do funkcji na wyświetlaczu widoczna będzie poprzednio ustalona wartość. Dostępne wartości jasności wyświetlacza LED : *1*, *2*, *3*, *4*, *5*, *6*, *7*, *8*, *9*, *10*. Podświetlenie *1* oznacza minimalną wartość jasności wyświetlacza LED przy zasilaniu z akumulatora. Podświetlenie *10* oznacza maksymalną wartość jasności wyświetlacza LED przy zasilaniu z akumulatora. Przy pomocy klawisza wybieramy odpowiednią wartość jasności wyświetlacza LED przy zasilaniu z akumulatora. Zatwierdzenie wprowadzonej wartości i wyjście z funkcji następuje po naciśnięciu klawisza  $\Box$ .

### <span id="page-25-1"></span>**9.25 KONFIGURACJA BUZERA**

Waga umożliwia ustawienie trzech rodzajów działania buzera w funkcji wagi kontrolnej.

Klawiszem **U** wybrać w funkcji programowania komunikat: *KBUZEr* (Konfiguracja buzera). Naciskając klawisz wejść do funkcji. Po wejściu do funkcji na wyświetlaczu widoczna będzie poprzednio ustalona wartość. Przy pomocy klawisza wybieramy odpowiednio: *1*, *2* lub *3*. Zatwierdzenie wybranej wartości i wyjście z funkcji następuje po naciśnięciu klawisza  $\left[0\right]$ .

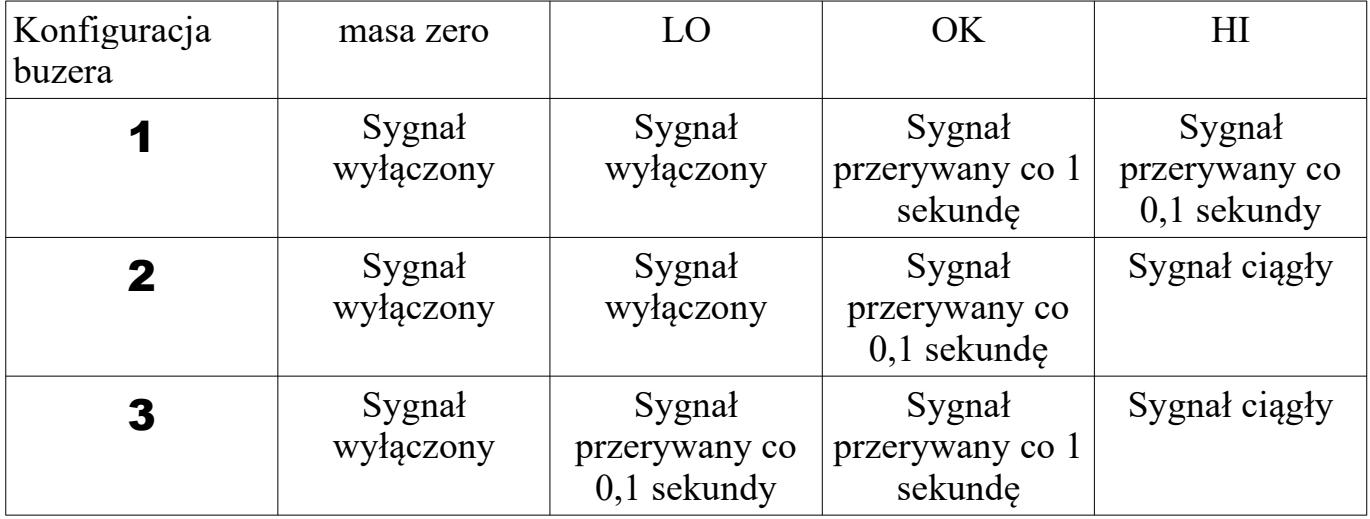

### <span id="page-25-0"></span>**9.26 FUNKCJA LICZENIA SZTUK**

Waga posiada funkcję liczenia detali o jednakowych masach. Zaleca się, żeby masa pojedynczego detalu nie była mniejsza niż 0,1d wagi. Dokładność liczenia sztuk równa jest błędom wskazań wagi zgodnie z charakterystyką techniczną. W celu wyliczenia przez wagę ilości sztuk ważonego towaru konieczne jest obliczenie masy jednostkowej ważonych detali.

Klawiszem **U** wybrać w funkcji programowania komunikat: **SPEUF** (Funkcja liczenia sztuk). Naciskając klawisz **O**J wejść do funkcji. Po wejściu do funkcji na wyświetlaczu widoczna będzie poprzednio ustalona wartość. Dostępne ilości sztuk próbki: *0* (Wyłączona),*10*, *25*, *50*, *100*, *200*, *500*, lub *1000* na podstawie, której wyliczana jest masa pojedynczego detalu. Naciskając wielokrotnie klawisz <sup>(†</sup> I<sup>.</sup>) dokonuje się zmiany ilości sztuk próbki. Zatwierdzenie wybranej wartości i wyjście z funkcji następuje po naciśnięciu klawisza  $\Box$ . Wybranie **D** (Wyłączona) i naciśnięcie klawisza  $\left[0\right]$  powoduje zakończenie pracy z funkcją liczenia sztuk.

Po wybraniu niezerowej ilości sztuk próbki należy wyjść z funkcji programowania wagi (waga przechodzi do trybu ważenia sztuk, na wyświetlaczu LED zaświeca się wskaźnik *P* a na wyświetlaczu LCD zaświeca się wskaźnik **szt**). Następnie należy położyć na szalce wagi wybraną wcześniej ilość detali i nacisnąć klawisz klawisz  $\left( \begin{array}{c} 0 \end{array} \right)$  i przytrzymać go wciśniętym przez czas minimum 2 sekund aż do momentu usłyszenia drugiego sygnału dźwiękowego. Po zwolnieniu klawisza  $\left[0\right]$  na wyświetlaczu nastąpi parokrotne mrugnięcie wybraną wcześniej ilością detali (podczas, którego waga oblicza masę pojedynczego detalu) po, której waga jest gotowa do liczenia sztuk.

#### **UWAGA:**

*1. Wyświetlenie na wyświetlaczu komunikatu P----- (-------) oznacza brak obliczonej masy jednostkowej detalu lub masa jednostkowa detalu powyżej 999 999 mg.*

2. Wyświetlenie na wyświetlaczu komunikatu **P Err** (UUUUUUU) oznacza masę *jednostkową detalu poniżej 0,1d wagi. Należy powtórzyć procedurę obliczania masy jednostkowej detalu aby była ona większa lub równa 0,1d wagi.* 

*3. Zakończenie pracy z funkcją liczenia sztuk – wejść do funkcji programowania funkcji*

*liczenia sztuk i wybrać 0 (Wyłączona) a następnie nacisnąć klawisz . 4. W funkcji liczenia sztuk nie działa funkcja wagi kontrolnej.*

### <span id="page-26-0"></span>**9.27 USTAWIENIE ZASILANIA COM1**

Klawiszem **T** wybrać w funkcji programowania komunikat: **7R5** 1 (Zasilanie COM1). Naciskając klawisz wejść do funkcji. Po wejściu do funkcji na wyświetlaczu widoczna będzie poprzednio ustalona wartość: *1* – zasilanie COM1 włączone lub  $\mathbf{D}$  – zasilanie COM1 wyłączone. Przy pomocy klawisza  $(\mathbf{U})$  ustawiamy odpowiednio: *0* lub *1*. Zatwierdzenie wprowadzonej wartości i wyjście z funkcji następuje po naciśnięciu klawisza  $\Box$ .

#### **UWAGA:**

*1. Zasilanie COM1 powinno być wyłączone jeśli do portu COM1 podłączona jest kasa fiskalna firmy POSNET.*

#### <span id="page-27-2"></span>**9.28 USTAWIENIE ZASILANIA COM2**

Klawiszem **U** wybrać w funkcji programowania komunikat: **ZAS** 2 (Zasilanie COM2). Naciskając klawisz wejść do funkcji. Po wejściu do funkcji na wyświetlaczu widoczna będzie poprzednio ustalona wartość: *1* – zasilanie COM2 włączone lub  $\mathbf{D}$  – zasilanie COM2 wyłączone. Przy pomocy klawisza  $\mathbf{U}$  ustawiamy odpowiednio: *0* lub *1*. Zatwierdzenie wprowadzonej wartości i wyjście z funkcji następuje po naciśnięciu klawisza  $\left[0\right]$ .

#### **UWAGA:**

*1. Zasilanie COM2 powinno być wyłączone jeśli do portu COM2 podłączona jest kasa fiskalna firmy POSNET.*

### <span id="page-27-1"></span>**9.29 WYJŚCIE Z MENU WAGI**

Klawiszem <sup>FI</sup> wybrać w funkcji programowania komunikat: End (Wyjście z menu wagi). Naciskając klawisz  $\left[0\right]$  wyjść z menu wagi.

### <span id="page-27-0"></span>**10. WYJŚCIE RS 232C i USB**

Wyjście szeregowe RS 232C służy do przesyłania informacji do i z komputera, kasy fiskalnej lub do drukarki. Wyjście USB służy do przesyłania informacji do i z komputera. Możliwe jest sterowanie pracą wagi wysyłając odpowiednie znaki przez łącze RS 232C lub USB.

Poniższe zestawienie przedstawia możliwości sterowania:

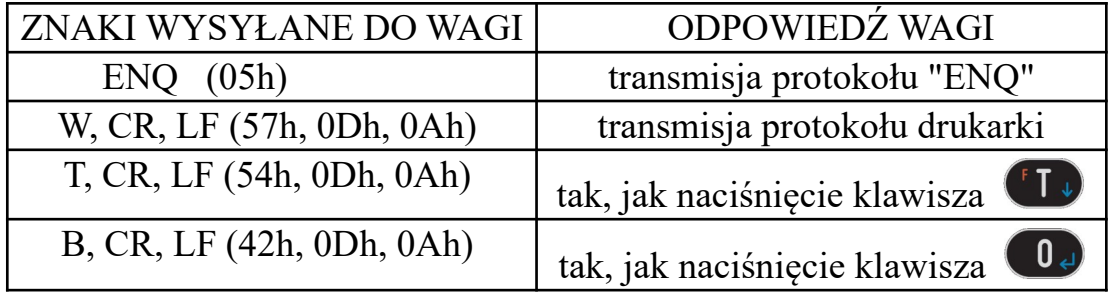

#### **UWAGA:**

*1. Możliwość sterowania wagą dotyczy protokołów: P1, P2, P3, P4, K1, K2, K3 i K4. 2. Nie jest możliwe sterowanie wagą (ENQ (05h) - transmisja protokołu "ENQ") jeśli wybrany jest protokół K3 i K4.*

Opis wyprowadzeń sygnałów złącza RJ45 - RS 232C:

| Nazwa sygnału        | Nr styku |
|----------------------|----------|
| RxD (dane odbierane  |          |
| TxD (dane nadawane)  |          |
| GND (masa sygnałowa) |          |
| VCC (zasilanie)      |          |

#### **UWAGA:**

*1. Piny 3 i 8 złącza RJ45 są zwarte.*

*2. Maksymalna obciążalność wyjścia VCC wynosi 200mA.*

Opis wyprowadzeń sygnałów złącza USB:

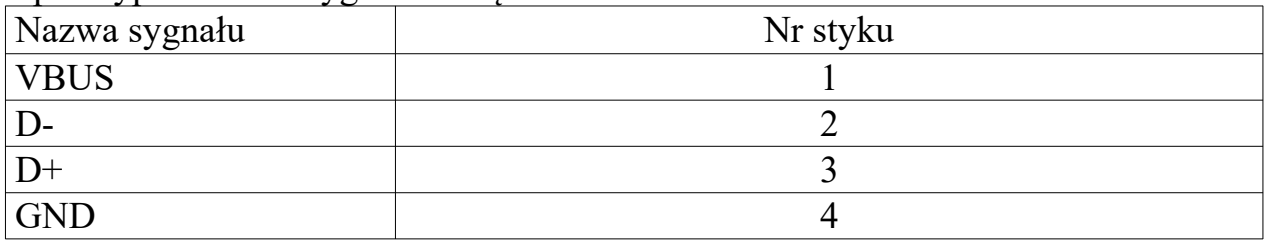

#### <span id="page-28-1"></span>**10.1 SPOSÓB INICJOWANIA TRANSMISJI**

Możliwe są następujące sposoby inicjowania transmisji (patrz rozdz. 9.2):

- po uspokojeniu się wskazań masy *S U* (Transmisja po stabiliza.)
- transmisja ciągła *S c* (Transmisja ciągła)

#### **UWAGA:**

*Wybór sposobu inicjowania transmisji dotyczy tylko protokołu: P1, P2, P3, P4 i K2.* 

#### <span id="page-28-0"></span>**10.2 PROTOKOŁY TRANSMISJI**

Waga posiada oprogramowane następujące protokoły transmisji:

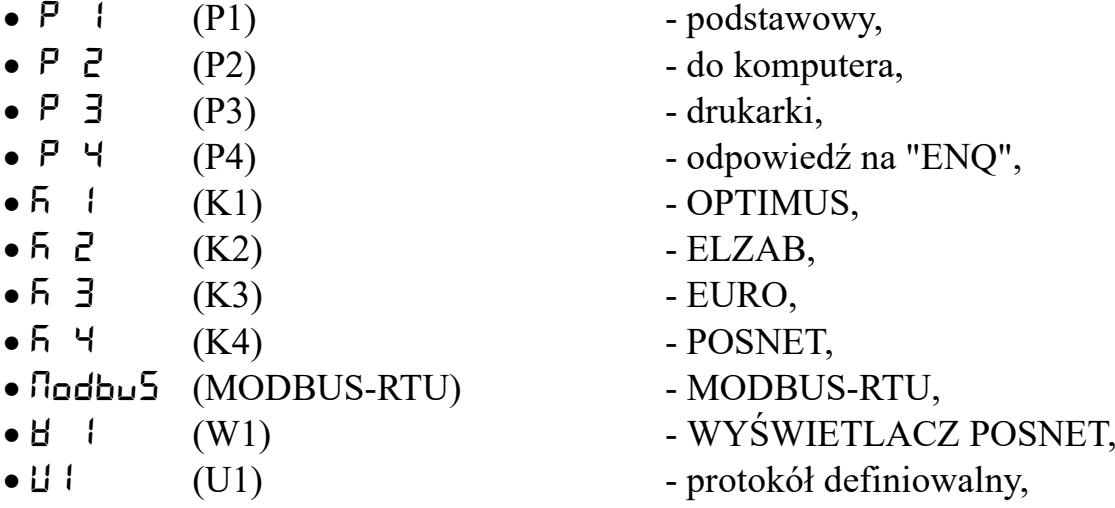

W zależności od potrzeb, użytkownik sam dokonuje wyboru odpowiedniego protokołu (patrz rozdz. 9.9).

#### **UWAGA:**

*Zawsze transmitowana jest liczba wyświetlana na wyświetlaczu.*

*Poniżej przedstawiono następujące protokóły transmisji:*

### **protokół podstawowy oznaczony jest komunikatem:** *P1*

Wysyłanych jest 9 znaków ASCII:

02h, D1, D2, D3, D4, D5, D6 , PD, 03h

gdzie:

 $D1 \div D6$  - oznaczają dekady masy od najmłodszej do najstarszej

PD - położenie punktu dziesiętnego (np. 33h oznacza liczbę o formacie: 0.000)

W przypadku jeśli pomost jest niedociążony (wyświetlane jest *------* lub *UUUUUU*) wartości dekad mają kod 55h, jeśli natomiast pomost jest przeciążony (wyświetlane jest *nnnnnn*) wartości dekad oraz PD mają kod 4Eh.

### **UWAGA:**

*1. Zawsze transmitowana jest liczba wyświetlana na wyświetlaczu.*

*2. Istnieje możliwość sterowania wagą (patrz rozdz. 10).*

*3. Możliwe są następujące sposoby inicjowania transmisji (patrz rozdz. 9.2).*

### **protokół do komputera oznaczony jest komunikatem:** *P2*

Wysyłanych jest 10 znaków ASCII:

Z, D6, D5, D4, PD, D3, D2, D1, 0Dh, 0Ah

gdzie:

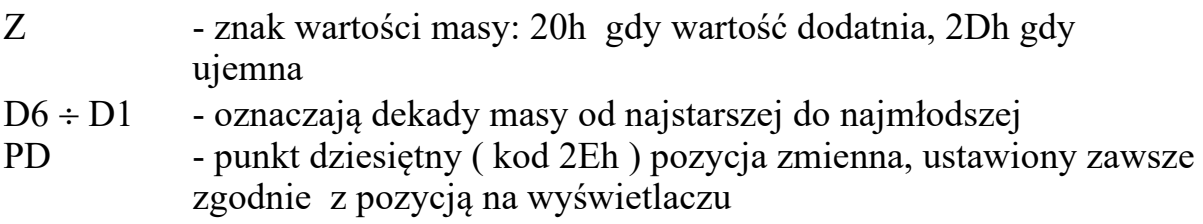

W przypadku jeśli pomost jest niedociążony (wyświetlane jest *------* lub *UUUUUU*) wartości dekad, Z oraz PD mają kod 55h, jeśli natomiast pomost jest przeciążony (wyświetlane jest *nnnnnn*) wartości dekad, Z oraz PD mają kod 4Eh.

### **UWAGA:**

*1. Zawsze transmitowana jest liczba wyświetlana na wyświetlaczu.*

*2. Istnieje możliwość sterowania wagą (patrz rozdz. 10).*

*3. Możliwe są następujące sposoby inicjowania transmisji (patrz rozdz. 9.2).*

### **protokół drukarki oznaczony jest komunikatem:** *P3*

Podczas pomiaru masy wysyłanych jest 11 znaków ASCII:

D6, D5, D4, PD, D3, D2, D1, 6Bh, 67h, 0Dh, 0Ah

gdzie:

- $D6 \div D1$  oznaczają dekady masy od najstarszej do najmłodszej, zera nie znaczące mają wartość 20h, D6 przyjmuje wartość 2Dh gdy wartość masy jest ujemna.
- PD punkt dziesiętny (kod 2Eh) pozycja zmienna, ustawiony zawsze zgodnie z pozycją na wyświetlaczu

W przypadku jeśli pomost jest niedociążony (wyświetlane jest *------* lub *UUUUUU*) lub jeśli jest przeciążony (wyświetlane jest *nnnnnn*) transmisja nie jest dokonywana.

### **UWAGA:**

*1. Zawsze transmitowana jest liczba wyświetlana na wyświetlaczu.*

*2. Istnieje możliwość sterowania wagą (patrz rozdz. 10).*

*3. Możliwe są następujące sposoby inicjowania transmisji (patrz rozdz. 9.2).*

#### **protokół odpowiedź na "ENQ" oznaczony jest komunikatem:** *P4* Wysyłanych jest 10 znaków ASCII:

02h, D1, D2, D3, D4, D5, D6, PD, DIODY, 03h

- gdzie:
	- $D1 \div D6$  oznaczają dekady masy od najmłodszej do najstarszej
	- PD położenie punktu dziesiętnego (np. 33h oznacza liczbę o formacie: 0.000)
	- DIODY stan wskaźników (świecenie 1, zgaszenie 0 ) umieszczonych na wyświetlaczu gdzie poszczególne bity oznaczają:
		- b0 : wskaźnik ZERO
		- b1 : zarezerwowany
		- $\bullet$  b2 · wskaźnik NET
		- $\bullet$  b3 · wskaźnik BT
		- b4 : znak "minus" na wyświetlaczu
		- b5 : znacznik stabilności.

Transmitowany znak stanowi sumę logiczną wymienionych bitów oraz znaku 40h. W przypadku jeśli pomost jest niedociążony (wyświetlane jest *------* lub *UUUUUU*) wartości dekad, PD oraz DIODY mają kod 55h, jeśli natomiast pomost jest przeciążony (wyświetlane jest *nnnnnn*) wartości dekad, PD oraz DIODY mają kod 4Eh.

### **UWAGA:**

*1. Zawsze transmitowana jest liczba wyświetlana na wyświetlaczu.*

*2. Istnieje możliwość sterowania wagą (patrz rozdz. 10).*

*3. Możliwe są następujące sposoby inicjowania transmisji (patrz rozdz. 9.2).*

### <span id="page-30-1"></span>**11. MODBUS-RTU**

### <span id="page-30-0"></span>**11.1 REJESTRY**

Waga posiada następujące rejestry oprogramowane zgodnie z MODBUS-RTU:

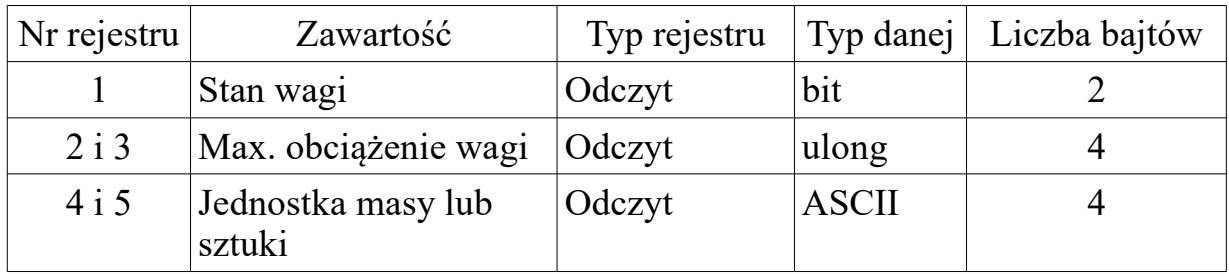

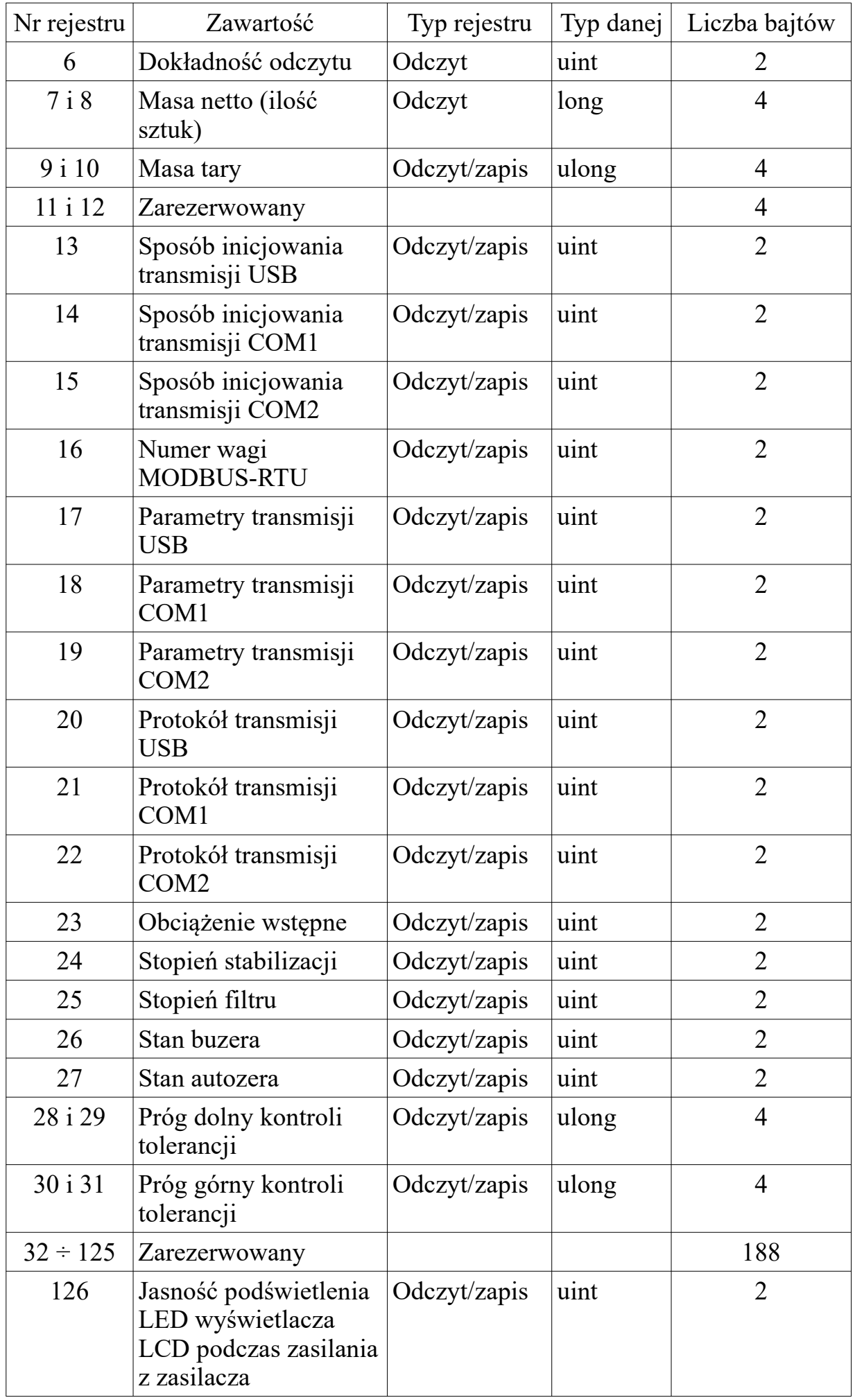

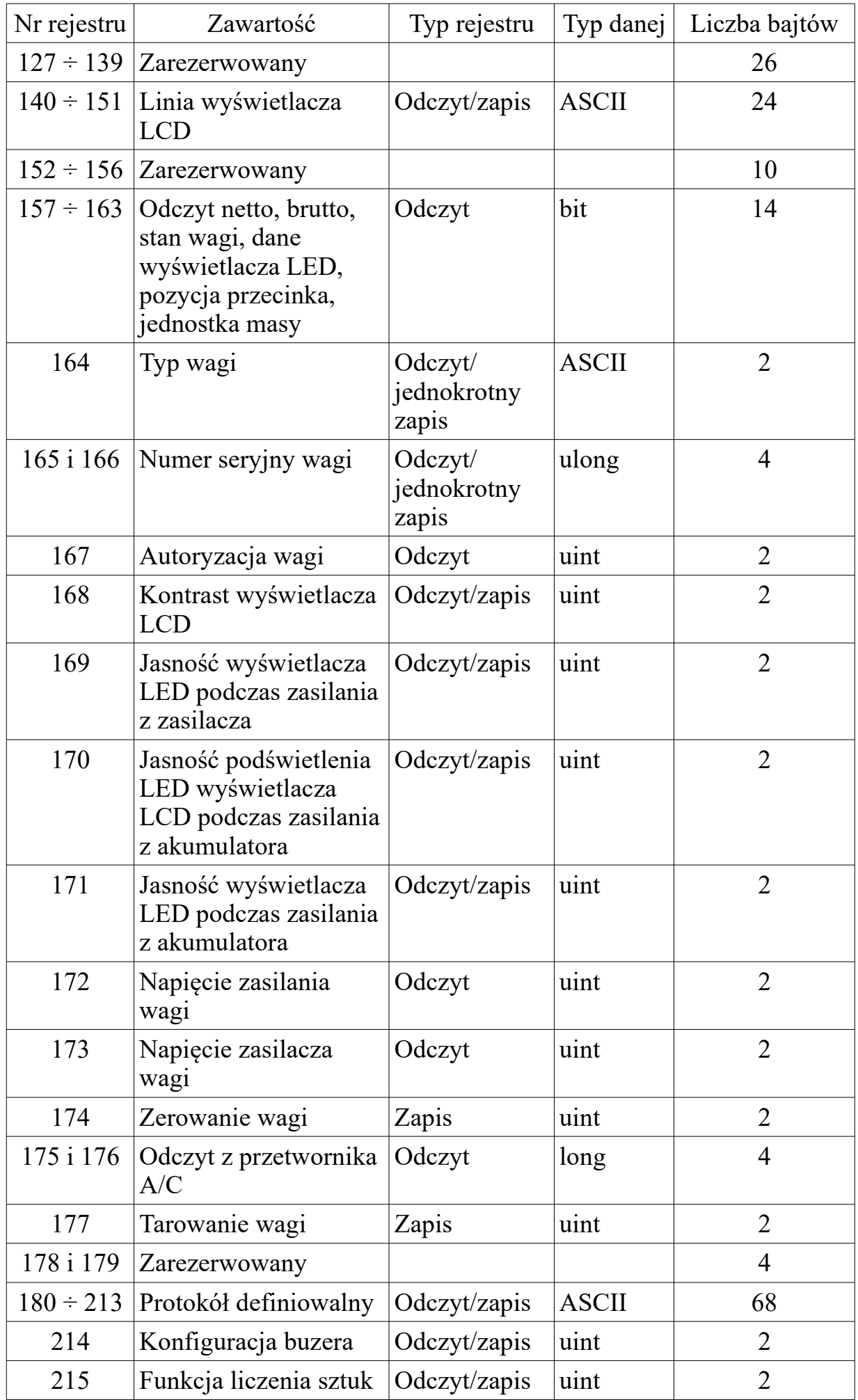

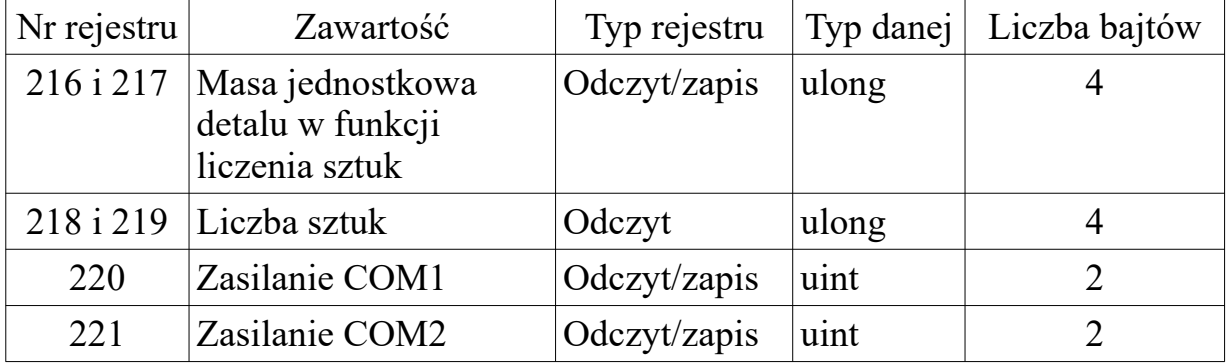

Rejestr podaje stan wskaźników umieszczonych na wyświetlaczu wagi oraz sygnalizuje przeciążenie, nie dociążenie wagi, stabilność odczytów. Ustawienie odpowiedniego bitu oznacza świecenie wskaźnika lub występowanie danego stanu wagi.  $b0 - ZERO$   $b4 - znak minus$ b1 – zarezerwowany b5 – przekroczone max. obciążenie wagi (na wyświetlaczu "*nnnnnn*") b2 – NETTO b6 – waga niedociążona (na wyświetlaczu "*------*")  $b3 - B.TARY$  b7 – stabilne wskazania masy Rejestr tylko do odczytu.

#### **Rejestry 2 i 3**

Rejestry podają maksymalne obciążenie wagi. Jest to czterobajtowa liczba typu ulong.

Rejestry tylko do odczytu.

#### **Rejestry 4 i 5**

Rejestry podają jednostkę wyświetlanej masy – g, kg lub dla wagi liczącej miano szt. Są to cztery znaki ASCII.

Rejestry tylko do odczytu.

#### **Rejestr 6**

Rejestr podaje liczbę z zakresu od 0 do 5 określającą ilość cyfr po przecinku wartości masy, tary oraz maksymalnego obciążenia wagi. Rejestr tylko do odczytu.

#### **Rejestry 7 i 8**

Rejestry podają wartość masy wyświetlanej na wyświetlaczu. Jest to czterobajtowa liczba typu long ze znakiem. W celu prawidłowego odczytu wartości masy, rejestrów 7 i 8 nie należy odczytywać łącznie z pozostałymi (patrz błąd numer 3). Rejestry tylko do odczytu.

#### **Rejestry 9 i 10**

Rejestry podają wartość tary. Jest to czterobajtowa liczba typu ulong. Wartość tary nie może być większa od górnej granicy tary (patrz tabela rozdz.3). Wartość zapisywanej tary jest automatycznie zaokrąglana do wartości działki tary (patrz tabela rozdz.3). Rejestry do odczytu i zapisu.

Rejestr podaje sposób inicjowania transmisji USB - liczba z zakresu od 3 do 4.

- 3 oznacza transmisję po zapaleniu się wskaźnika STAB,
- 4 oznacza transmisję ciągłą.

Rejestr do odczytu i zapisu.

### **Rejestr 14**

Rejestr podaje sposób inicjowania transmisji COM1 - liczba z zakresu od 3 do 4. 3 - oznacza transmisję po zapaleniu się wskaźnika STAB,

4 - oznacza transmisję ciągłą.

Rejestr do odczytu i zapisu.

### **Rejestr 15**

Rejestr podaje sposób inicjowania transmisji COM2 - liczba z zakresu od 3 do 4. 3 - oznacza transmisję po zapaleniu się wskaźnika STAB,

4 - oznacza transmisję ciągłą.

Rejestr do odczytu i zapisu.

#### **Rejestr 16**

Rejestr podaje numer wagi MODBUS-RTU - liczba z zakresu od 1 do 247. W potwierdzeniu odsyłanym po zmianie numeru wagi MODBUS-RTU jest poprzedni numer wagi przed zmianą.

Rejestr do odczytu i zapisu.

#### **Rejestr 17**

Rejestr podaje parametry transmisji USB.

Parametry transmisji USB – starszy bajt liczba od 1 do 7, młodszy bajt liczba od 1 do 5. Starszy bajt:

- 1 prędkość transmisji 2400,
- 2 prędkość transmisji 4800,
- 3 prędkość transmisji 9600,
- 4 prędkość transmisji 19200,
- 5 prędkość transmisji 38400,
- 6 prędkość transmisji 57600,
- 7 prędkość transmisji 115200.

Młodszy bajt:

- 1 parametry transmisji E81,
- 2 parametry transmisji N81,
- 3 parametry transmisji O81,
- 4 parametry transmisji E71,
- 5 parametry transmisji O71.

#### **UWAGA:**

*1. Po wybraniu protokołu transmisji USB na NodbUS (MODBUS-RTU) dla prawidłowej pracy wagi możliwe są tylko następujące ustawienia: E81, n81, o81.*

Rejestr do odczytu i zapisu.

Rejestr podaje parametry transmisji COM1.

Parametry transmisji COM1 – starszy bajt liczba od 1 do 7, młodszy bajt liczba od 1 do 5. Starszy bajt:

- 1 prędkość transmisji 2400,
- 2 prędkość transmisji 4800,
- 3 prędkość transmisji 9600,
- 4 prędkość transmisji 19200,
- 5 prędkość transmisji 38400,
- 6 prędkość transmisji 57600,
- 7 prędkość transmisji 115200.

Młodszy bajt:

- 1 parametry transmisji E81,
- 2 parametry transmisji N81,
- 3 parametry transmisji O81,
- 4 parametry transmisji E71,
- 5 parametry transmisji O71.

### **UWAGA:**

*1. Po wybraniu protokołu transmisji COM1 na NodbUS (MODBUS-RTU) dla prawidłowej pracy wagi możliwe są tylko następujące ustawienia: E81, n81, o81.*

Rejestr do odczytu i zapisu.

### **Rejestr 19**

Rejestr podaje parametry transmisji COM2.

Parametry transmisji COM2 – starszy bajt liczba od 1 do 7, młodszy bajt liczba od 1 do 5. Starszy bajt:

- 1 prędkość transmisji 2400,
- 2 prędkość transmisji 4800,
- 3 prędkość transmisji 9600,
- 4 prędkość transmisji 19200,
- 5 prędkość transmisji 38400,
- 6 prędkość transmisji 57600,
- 7 prędkość transmisji 115200.

Młodszy bajt:

- 1 parametry transmisji E81,
- 2 parametry transmisji N81,
- 3 parametry transmisji O81,
- 4 parametry transmisji E71,
- 5 parametry transmisji O71.

### **UWAGA:**

*1. Po wybraniu protokołu transmisji COM2 na NodbUS (MODBUS-RTU) dla prawidłowej pracy wagi możliwe są tylko następujące ustawienia: E81, n81, o81.* Rejestr do odczytu i zapisu.

#### **Rejestr 20**

Rejestr podaje protokół transmisji USB. Protokół transmisji USB liczba od 1 do 11:

- 1 protokół P1,
- 2 protokół P2,
- 3 protokół P3,
- 4 protokół P4,
- 5 protokół K1,
- 6 protokół K2,
- 7 protokół K3,
- 8 protokół K4,
- 9 protokół MODBUS-RTU,
- $10$  protokół W1,
- 11 protokół definiowalny U1.

Rejestr do odczytu i zapisu.

#### **Rejestr 21**

Rejestr podaje protokół transmisji COM1. Protokół transmisji COM1 liczba od 1 do 11:

- 1 protokół P1,
- 2 protokół P2,
- 3 protokół P3,
- 4 protokół P4,
- 5 protokół K1,
- 6 protokół K2,
- 7 protokół K3,
- 8 protokół K4,
- 9 protokół MODBUS-RTU,
- 10 protokół W1,
- 11 protokół definiowalny U1.

Rejestr do odczytu i zapisu.

#### **Rejestr 22**

Rejestr podaje protokół transmisji COM2. Protokół transmisji COM2 liczba od 1 do 11:

- 1 protokół P1,
- 2 protokół P2,
- 3 protokół P3,
- 4 protokół P4,
- 5 protokół K1,
- 6 protokół K2,
- 7 protokół K3,
- 8 protokół K4,
- 9 protokół MODBUS-RTU,

10 – protokół W1, 11 – protokół definiowalny U1.

Rejestr do odczytu i zapisu.

### **Rejestr 23**

Rejestr podaje ustawienie obciążenia wstępnego wagi. Obciążenie wstępne liczba od 0 do 1: 0 – obciążenie wstępne wyłączone, 1 – obciążenie wstępne włączone.

Rejestr do odczytu i zapisu.

### **Rejestr 24**

Rejestr podaje ustawienie stopnia stabilizacji wagi. Stopień stabilizacji może przyjmować wartości:

2 – czas badania stabilności 200 ms,

- 5 czas badania stabilności 500 ms,
- 10 czas badania stabilności 1000 ms,
- 20 czas badania stabilności 2000 ms,
- 30 czas badania stabilności 3000 ms,
- 40 czas badania stabilności 4000 ms,
- 50 czas badania stabilności 5000 ms.

Rejestr do odczytu i zapisu.

### **Rejestr 25**

Rejestr podaje ustawienie filtra wagi. Stopień filtra liczba od 1 do 4. Rejestr do odczytu i zapisu.

### **Rejestr 26**

Rejestr podaje stan buzera. Stan buzera liczba od 0 do 1: 0 – buzer wyłączony, 1 – buzer włączony. Rejestr do odczytu i zapisu.

### **Rejestr 27**

Rejestr podaje stan autozera. Autozerowanie liczba od 0 do 1: 0 – autozerowanie wyłączone, 1 – autozerowanie włączone. Rejestr do odczytu i zapisu.

#### **Rejestry 28 i 29**

Rejestry podają wartość dolnego progu tolerancji. Jest to czterobajtowa liczba typu ulong. Dolny próg tolerancji nie może być większy od górnego progu tolerancji oraz obciążenia maksymalnego wagi.

Rejestry do odczytu i zapisu.

#### **Rejestry 30 i 31**

Rejestry podają wartość górnego progu tolerancji. Jest to czterobajtowa liczba typu ulong. Górny próg tolerancji nie może być mniejszy od dolnego progu tolerancji oraz większy od obciążenia maksymalnego wagi.

Rejestry do odczytu i zapisu.

#### **Rejestr 126**

Rejestr podaje wartość jasności podświetlania LED wyświetlacza LCD podczas zasilania z zasilacza.

Jasność podświetlenia LED może przyjmować wartości:

- 1 podświetlenie LED 10%,
- 2 podświetlenie LED 20%,
- 3 podświetlenie LED 30%,
- 4 podświetlenie LED 40%,
- 5 podświetlenie LED 50%,
- 6 podświetlenie LED 60%,
- 7 podświetlenie LED 70%,
- 8 podświetlenie LED 80%,
- 9 podświetlenie LED 90%,
- 10 podświetlenie LED 100%.

Rejestr do odczytu i zapisu.

#### **Rejestry 140 ÷ 151**

Rejestry podają zawartość linii wyświetlacza LCD.

Linia wyświetlacza LCD zawiera maksymalnie 24 znaki. Znak nie może przyjmować wartości mniejszej niż 20h. Zmiana linii wyświetlacza LCD obowiązuje do czasu wyłączenia zasilania wagi.

Rejestry do odczytu i zapisu.

#### **Rejestry 157 ÷ 163**

Rejestry do odczytu masy netto, brutto, stanu wagi, danych z wyświetlacza LED, pozycji przecinka, jednostki masy.

*rejestr 157 i 158 – masa netto [100 mg], rejestr 159 i 160 – masa brutto [100 mg], rejestr 161 – stan wagi:*

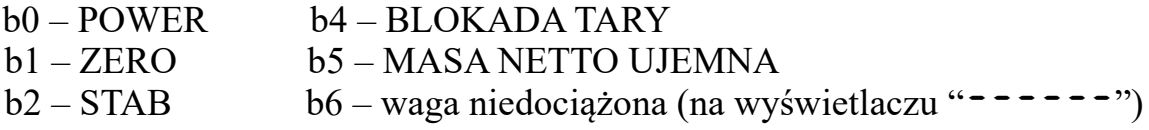

#### b3 – NETTO b7 – przekroczone max. obciążenie wagi (na wyświetlaczu "*nnnnnn*")

*rejestr 162 i starszy bajt rejestru 163 – dane na wyświetlaczu 000100 w kodzie BCD:*

*0000 – 0 0001 – 1 0010 – 2 0011 – 3 0100 – 4 0101 – 5 0110 – 6 0111 – 7 1000 – 8 1001 – 9 1010 – U 1011 – - 1100 – n 1101 – spacja*

*młodszy bajt rejestru 163 – stan wyświetlacza:*

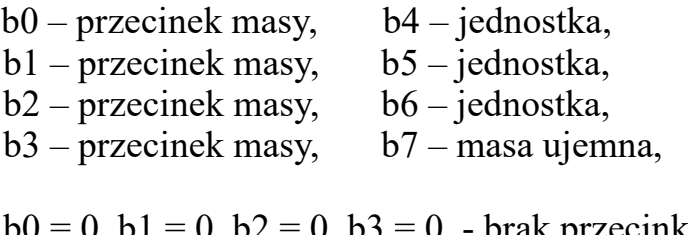

 $b0 = 0$ ,  $b1 = 0$ ,  $b2 = 0$ ,  $b3 = 0$  - brak przecinka,  $b0 = 1$ ,  $b1 = 0$ ,  $b2 = 0$ ,  $b3 = 0$  - przecinek 1,  $b0 = 0$ ,  $b1 = 1$ ,  $b2 = 0$ ,  $b3 = 0$  - przecinek 2,  $b0 = 1$ ,  $b1 = 1$ ,  $b2 = 0$ ,  $b3 = 0$  - przecinek 3,  $b0 = 0$ ,  $b1 = 0$ ,  $b2 = 1$ ,  $b3 = 0$  - przecinek 4,  $b0 = 1$ ,  $b1 = 0$ ,  $b2 = 1$ ,  $b3 = 0$  - przecinek 5,

 $b4 = 0$ ,  $b5 = 0$ ,  $b6 = 0$  - jednostka g,  $b4 = 1$ ,  $b5 = 0$ ,  $b6 = 0$  - jednostka kg. Rejestry tylko do odczytu.

#### **Rejestr 164**

Rejestr podaje typ wagi. Są to dwa znaki ASCII. Znak nie może przyjmować wartości mniejszej niż 20h. Rejestr do odczytu i jednokrotnego zapisu.

### **Rejestry 165 i 166**

Rejestry podają wartość numeru seryjnego wagi. Jest to czterobajtowa liczba typu ulong.

Numer seryjny wagi – liczba od 0 do 99 999 999.

Rejestry do odczytu i jednokrotnego zapisu.

Rejestr podaje stan autoryzacji wagi. Stan autoryzacji liczba od 0 do 1: 0 – brak autoryzacji, 1 – autoryzacja włączona. Rejestr do odczytu.

#### **Rejestr 168**

Rejestr podaje ustawienie kontrastu wyświetlacza LCD. Kontrast LCD może przyjmować wartości od 1 do 10. Rejestr do odczytu i zapisu.

#### **Rejestr 169**

Rejestr podaje ustawienie jasności wyświetlacza LED podczas zasilania z zasilacza. Jasność wyświetlacza LED może przyjmować wartości od 1 do 10. Rejestr do odczytu i zapisu.

#### **Rejestr 170**

Rejestr podaje ustawienie jasności podświetlenia LED wyświetlacza LCD podczas zasilania z akumulatora.

Jasność podświetlenia LED wyświetlacza LCD podczas zasilania z akumulatora może przyjmować wartości od 1 do 10.

Rejestr do odczytu i zapisu.

#### **Rejestr 171**

Rejestr podaje ustawienie jasności wyświetlacza LED podczas zasilania z akumulatora.

Jasność wyświetlacza LED podczas zasilania z akumulatora może przyjmować wartości od 1 do 10.

Rejestr do odczytu i zapisu.

#### **Rejestr 172**

Rejestr podaje wartość napięcia zasilania wagi w działkach przetwornika AC. Napięcie zasilania wagi obliczamy ze wzoru: napięcie zasilania wagi w działkach przetwornika AC\*3,3/4095\*6,88 [V]. Rejestr tylko do odczytu.

#### **Rejestr 173**

Rejestr podaje wartość napięcia zasilacza wagi w działkach przetwornika AC. Napięcie zasilacza wagi obliczamy ze wzoru: napięcie zasilacza wagi w działkach przetwornika AC\*3,3/4095\*6,88 [V]. Rejestr tylko do odczytu.

#### **Rejestr 174**

Rejestr zerowania wagi – działa tak, jak naciśnięcie klawisza zerowania wagi. Zerowanie wagi – należy wysłać wartość 1. Rejestr tylko do zapisu.

#### **Rejestry 175 i 176**

Rejestry podają wartość napięcia w działkach z przetwornika AC wagi. Jest to czterobajtowa liczba typu ulong. Napięcie z przetwornika AC wagi obliczamy ze wzoru: napięcie w działkach z przetwornika AC wagi\*5,0/4194303/128 [V]. Rejestry tylko do odczytu.

#### **Rejestr 177**

Rejestr tarowania wagi – działa tak, jak naciśnięcie klawisza tarowania wagi. Tarowanie wagi – należy wysłać wartość 1. Rejestr tylko do zapisu.

#### **Rejestry 180 ÷ 213**

Rejestry do odczytu i zapisu protokołu definiowalnego. Rejestry do odczytu i zapisu.

*rejestr 180* ÷ *181 – pytanie 1 – 4 znaki, rejestr 182* ÷ *196 – odpowiedź 1 – 30 znaków, rejestr 197* ÷ *198 – pytanie 2 – 4 znaki, rejestr 199* ÷ 213 *– odpowiedź 2 – 30 znaków,*

**UWAGA:** *Jeśli długość pytania jest krótsza od 4 znaków, to pozostałe znaki należy uzupełnić zerami 00.* 

*Jeśli długość odpowiedzi jest krótsza od 30 znaków, to pozostałe znaki należy uzupełnić zerami 00.*

*Możliwe dane do wysyłania w pytaniu do wagi:*

*znaki od 01 do ff*

*Możliwe dane do wysyłania w odpowiedzi z wagi:*

*znaki od 01 do 7f*

```
80 01 – masa netto 7 znaków uzupełnienie spacjami - 0 miejsc po przecinku
80 02 – masa netto 7 znaków uzupełnienie spacjami - 1 miejsce po przecinku
80 03 – masa netto 7 znaków uzupełnienie spacjami - 2 miejsca po przecinku
80 04 – masa netto 7 znaków uzupełnienie spacjami - 3 miejsca po przecinku
80 05 – masa netto 7 znaków uzupełnienie spacjami - 4 miejsca po przecinku
80 06 – masa netto 7 znaków uzupełnienie spacjami - 5 miejsc po przecinku
80 07 – masa netto 7 znaków uzupełnienie zerami - 0 miejsc po przecinku
80 08 – masa netto 7 znaków uzupełnienie zerami - 1 miejsce po przecinku
80 09 – masa netto 7 znaków uzupełnienie zerami - 2 miejsca po przecinku
80 0a – masa netto 7 znaków uzupełnienie zerami - 3 miejsca po przecinku
80 0b – masa netto 7 znaków uzupełnienie zerami - 4 miejsca po przecinku
80 0c – masa netto 7 znaków uzupełnienie zerami - 5 miejsc po przecinku
```
*80 0d – masa netto 6 znaków uzupełnienie zerami - bez przecinka, znaki masy od najstarszej do najmłodszej* 

*80 0e – masa netto 6 znaków uzupełnienie zerami - bez przecinka, znaki masy od najmłodszej do najstarszej* 

*80 0f – masa netto 6 znaków uzupełnienie spacjami - bez przecinka, znaki masy od najstarszej do najmłodszej* 

*80 10 – masa netto 6 znaków uzupełnienie spacjami - bez przecinka, znaki masy od najmłodszej do najstarszej* 

*80 80 – 0 cyfra masy netto - uzupełnienie spacjami*

*80 81 – 1 cyfra masy netto - uzupełnienie spacjami*

*80 82 – 2 cyfra masy netto - uzupełnienie spacjami*

*80 83 – 3 cyfra masy netto - uzupełnienie spacjami 80 84 – 4 cyfra masy netto - uzupełnienie spacjami*

*80 85 – 5 cyfra masy netto - uzupełnienie spacjami*

*80 90 – 0 cyfra masy netto - uzupełnienie zerami*

*80 91 – 1 cyfra masy netto - uzupełnienie zerami*

*80 92 – 2 cyfra masy netto - uzupełnienie zerami*

*80 93 – 3 cyfra masy netto - uzupełnienie zerami*

*80 94 – 4 cyfra masy netto - uzupełnienie zerami*

*80 95 – 5 cyfra masy netto - uzupełnienie zerami*

*81 01 – masa tary 7 znaków uzupełnienie spacjami - 0 miejsc po przecinku*

*81 02 – masa tary 7 znaków uzupełnienie spacjami - 1 miejsce po przecinku*

*81 03 – masa tary 7 znaków uzupełnienie spacjami - 2 miejsca po przecinku*

*81 04 – masa tary 7 znaków uzupełnienie spacjami - 3 miejsca po przecinku*

*81 05 – masa tary 7 znaków uzupełnienie spacjami - 4 miejsca po przecinku*

*81 06 – masa tary 7 znaków uzupełnienie spacjami - 5 miejsc po przecinku*

*81 07 – masa tary 7 znaków uzupełnienie zerami - 0 miejsc po przecinku*

*81 08 – masa tary 7 znaków uzupełnienie zerami - 1 miejsce po przecinku*

*81 09 – masa tary 7 znaków uzupełnienie zerami - 2 miejsca po przecinku*

*81 0a – masa tary 7 znaków uzupełnienie zerami - 3 miejsca po przecinku*

*81 0b – masa tary 7 znaków uzupełnienie zerami - 4 miejsca po przecinku*

*81 0c – masa tary 7 znaków uzupełnienie zerami - 5 miejsc po przecinku*

*81 0d – masa tary 6 znaków uzupełnienie zerami - bez przecinka, znaki masy od najstarszej do najmłodszej* 

*81 0e – masa tary 6 znaków uzupełnienie zerami - bez przecinka, znaki masy od najmłodszej do najstarszej* 

*81 0f – masa tary 6 znaków uzupełnienie spacjami - bez przecinka, znaki masy od najstarszej do najmłodszej* 

*81 10 – masa tary 6 znaków uzupełnienie spacjami - bez przecinka, znaki masy od najmłodszej do najstarszej* 

*81 80 – 0 cyfra masy tary - uzupełnienie spacjami*

*81 81 – 1 cyfra masy tary - uzupełnienie spacjami*

*81 82 – 2 cyfra masy tary - uzupełnienie spacjami*

*81 83 – 3 cyfra masy tary - uzupełnienie spacjami*

*81 84 – 4 cyfra masy tary - uzupełnienie spacjami*

*81 85 – 5 cyfra masy tary - uzupełnienie spacjami*

*81 90 – 0 cyfra masy tary - uzupełnienie zerami*

*81 91 – 1 cyfra masy tary - uzupełnienie zerami*

*81 92 – 2 cyfra masy tary - uzupełnienie zerami*

*81 93 – 3 cyfra masy tary - uzupełnienie zerami*

*81 94 – 4 cyfra masy tary - uzupełnienie zerami*

*81 95 – 5 cyfra masy tary - uzupełnienie zerami*

*82 01 – masa brutto 7 znaków uzupełnienie spacjami - 0 miejsc po przecinku 82 02 – masa brutto 7 znaków uzupełnienie spacjami - 1 miejsce po przecinku 82 03 – masa brutto 7 znaków uzupełnienie spacjami - 2 miejsca po przecinku 82 04 – masa brutto 7 znaków uzupełnienie spacjami - 3 miejsca po przecinku 82 05 – masa brutto 7 znaków uzupełnienie spacjami - 4 miejsca po przecinku 82 06 – masa brutto 7 znaków uzupełnienie spacjami - 5 miejsc po przecinku 82 07 – masa brutto 7 znaków uzupełnienie zerami - 0 miejsc po przecinku 82 08 – masa brutto 7 znaków uzupełnienie zerami - 1 miejsce po przecinku 82 09 – masa brutto 7 znaków uzupełnienie zerami - 2 miejsca po przecinku 82 0a – masa brutto 7 znaków uzupełnienie zerami - 3 miejsca po przecinku 82 0b – masa brutto 7 znaków uzupełnienie zerami - 4 miejsca po przecinku 82 0c – masa brutto 7 znaków uzupełnienie zerami - 5 miejsc po przecinku 82 0d – masa brutto 6 znaków uzupełnienie zerami - bez przecinka, znaki masy od najstarszej do najmłodszej 82 0e – masa brutto 6 znaków uzupełnienie zerami - bez przecinka, znaki masy od najmłodszej do najstarszej 82 0f – masa brutto 6 znaków uzupełnienie spacjami - bez przecinka, znaki masy od najstarszej do najmłodszej 82 10 – masa brutto 6 znaków uzupełnienie spacjami - bez przecinka, znaki masy od najmłodszej do najstarszej 82 80 – 0 cyfra masy brutto - uzupełnienie spacjami 82 81 – 1 cyfra masy brutto - uzupełnienie spacjami 82 82 – 2 cyfra masy brutto - uzupełnienie spacjami 82 83 – 3 cyfra masy brutto - uzupełnienie spacjami 82 84 – 4 cyfra masy brutto - uzupełnienie spacjami 82 85 – 5 cyfra masy brutto - uzupełnienie spacjami 82 90 – 0 cyfra masy brutto - uzupełnienie zerami 82 91 – 1 cyfra masy brutto - uzupełnienie zerami 82 92 – 2 cyfra masy brutto - uzupełnienie zerami 82 93 – 3 cyfra masy brutto - uzupełnienie zerami 82 94 – 4 cyfra masy brutto - uzupełnienie zerami 82 95 – 5 cyfra masy brutto - uzupełnienie zerami*

*83 xx yy – stabilność,* 

*gdy wynik stabilny wysyłany jest znak xx, w przeciwnym wypadku znak yy*

*84 xx yy zz – stan wagi,*

- *masa prawidłowa, wysyłany jest znak xx,*
- *masa poniżej zera, wysyłany jest znak yy,*
- *masa powyżej max wagi, wysyłany jest znak zz,*

*85 xx yy zz – znak masy,*

*- masa prawidłowa większa lub równa zero, wysyłany jest znak xx,*

*- masa prawidłowa poniżej zera, wysyłany jest znak yy,*

*- masa nieprawidłowa, wysyłany jest znak zz,*

*86 – jednostka masy*

*- masa w kg, wysyłane są znaki "kg" 6b 67*

*- masa w g, wysyłane są znaki " g<sup>"</sup> 20 67* 

*87 – położenie punktu dziesiętnego (np. 33 oznacza liczbę o formacie: 0.000)*

*88 – stan wskaźników (świecenie - 1, zgaszenie - 0) umieszczonych na wyświetlaczu gdzie poszczególne bity oznaczają:*

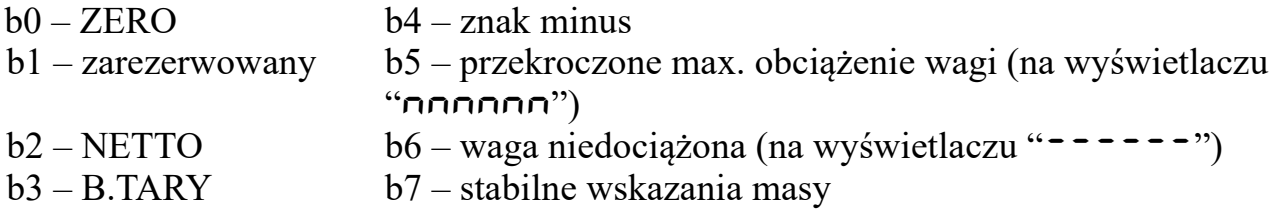

- **90** początek w łańcuchu, od którego liczona jest suma XOR
- **91** miejsce wstawienia sumy XOR

#### **Rejestr 214**

Rejestr podaje ustawienie konfiguracji buzera. Konfiguracja buzera może przyjmować wartości od 1 do 3.

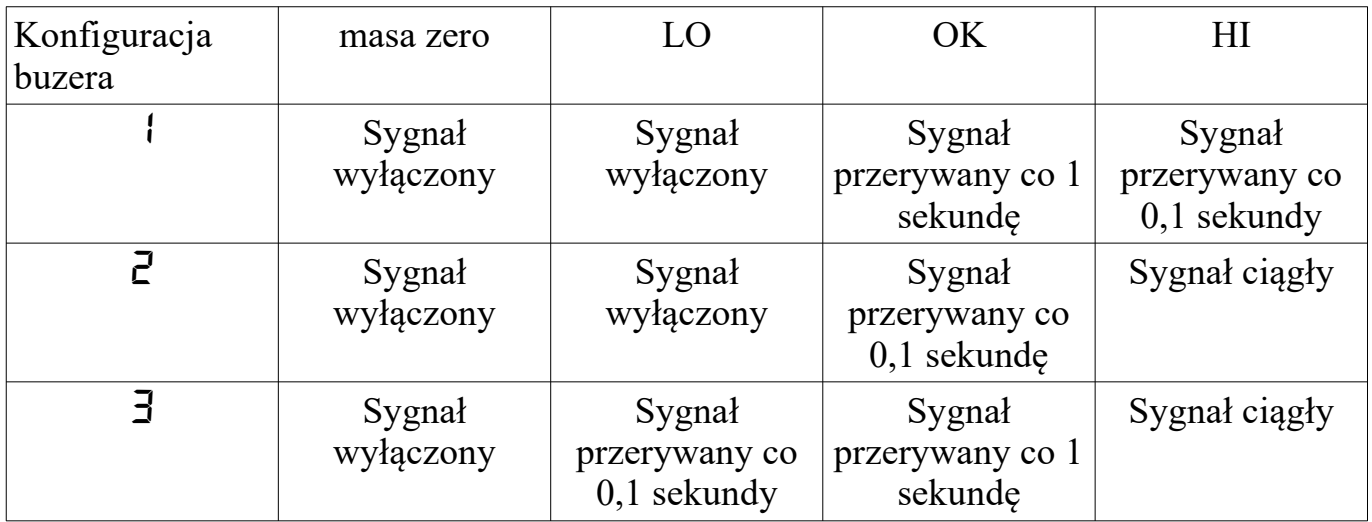

Rejestr do odczytu i zapisu.

### **Rejestr 215**

Rejestr podaje ustawienie funkcji liczenia sztuk. Funkcja liczenia sztuk może przyjmować wartości od 0 do 7.

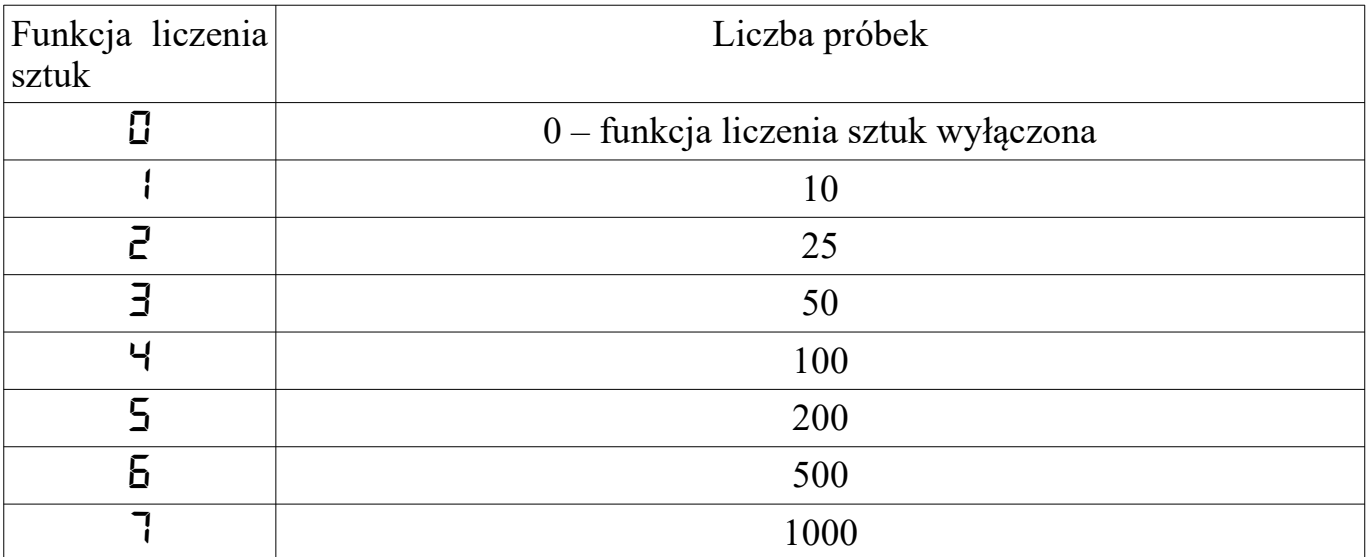

Rejestr do odczytu i zapisu.

#### **Rejestry 216 i 217**

Rejestry podają wartość masy jednostkowej detalu w funkcji liczenia sztuk. Jest to czterobajtowa liczba typu ulong. Masa jednostkowa detalu liczba od 0,1 działki wagi do 999 999 [mg].

Rejestry do odczytu i zapisu.

#### **Rejestry 218 i 219**

Rejestry podają wartość liczby sztuk. Jest to czterobajtowa liczba typu ulong. Liczba sztuk, to liczba od 0 do 99 999. Jeśli funkcja liczenia sztuk jest wyłączona, to odczytywana liczba sztuk równa jest zero. Rejestry tylko do odczytu.

#### **Rejestr 220**

Rejestr podaje stan zasilania COM1 (patrz rozdz. 10). Stan zasilania COM1 liczba od 0 do 1: 0 – zasilanie COM1 wyłączone, 1 – zasilanie COM1 włączone. Rejestr do odczytu i zapisu.

#### **UWAGA:**

*1. Zasilanie COM1 powinno być wyłączone jeśli do portu COM1 podłączona jest kasa fiskalna firmy POSNET.*

#### **Rejestr 221**

Rejestr podaje stan zasilania COM2 (patrz rozdz. 10). Stan zasilania COM2 liczba od 0 do 1: 0 – zasilanie COM2 wyłączone, 1 – zasilanie COM2 włączone. Rejestr do odczytu i zapisu.

#### **UWAGA:**

*1. Zasilanie COM2 powinno być wyłączone jeśli do portu COM2 podłączona jest kasa fiskalna firmy POSNET.*

### <span id="page-46-1"></span>**11.2 KOMUNIKACJA**

Interfejs ma oprogramowane trzy standardowe funkcje:

- $\bullet$  funkcja 03 czytaj rejestry,
- $\bullet$  funkcja 06 zapisz rejestr,

 $\bullet$  funkcja 16 – zapisz do grupy rejestrów.

oraz funkcje specjalne:

 $\bullet$  funkcja 09 – opis wagi

### <span id="page-46-0"></span>**11.2.1 Funkcja (03): CZYTAJ REJESTRY**

FORMAT:

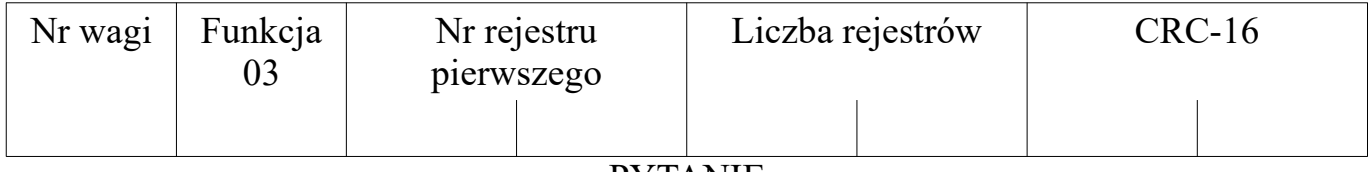

PYTANIE

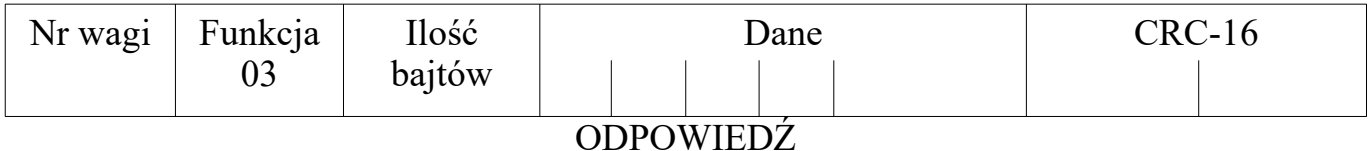

- Nr wagi 1 bajt, wartość: od 1 do 247,
- Funkcja =  $03$ ,
- Nr rejestru pierwszego 2 bajty, nr pierwszego czytanego rejestru pomniejszony o 1,
- $\bullet$  Liczba rejestrów 2 bajty, liczba czytanych rejestrów,
- $\bullet$  Ilość bajtów 1 bajt, liczba odebranych bajtów pola Dane,
- $CRC$  suma kontrolna 2 bajty.

*Przykłady:*

*1. Odczyt stanu wagi (rejestr 1)*

*Pytanie:*

 *01 03 00 00 00 01 84 0a*

*gdzie:*

 *01 – numer wagi, 03 – numer funkcji, 00 00 – numer pierwszego czytanego rejestru pomniejszony o 1, 00 01 – liczba czytanych rejestrów, 84 0a – suma kontrolna CRC.*

*Odpowiedź:*

 *01 03 02 00 80 b9 e4*

*gdzie:*

 *01 – numer wagi, 03 – numer funkcji, 02 – liczba odebranych bajtów pola Dane, 00 80 – stan wagi: stabilna, b9 e4 – suma kontrolna CRC.*

*2. Odczyt maksymalnego obciążenia wagi (rejestry 2 i 3)*

*Pytanie:*

 *01 03 00 01 00 02 95 CB*

*gdzie:*

 *01 – numer wagi, 03 – numer funkcji, 00 01 – numer pierwszego czytanego rejestru pomniejszony o 1, 00 02 – liczba czytanych rejestrów, 95 CB – suma kontrolna CRC.*

*Odpowiedź:*

 *01 03 04 00 00 00 1E 7A 3B*

*gdzie:*

```
 01 – numer wagi,
 03 – numer funkcji,
 04 – liczba odebranych bajtów pola Dane,
 00 00 00 1E – maksymalna nośność wagi: 30,
 7A 3B – suma kontrolna CRC.
```
*3. Odczyt jednostki masy lub sztuki (rejestry 4 i 5)*

*Pytanie:*

 *01 03 00 03 00 02 34 0B*

*gdzie:*

```
 01 – numer wagi,
 03 – numer funkcji,
 00 03 – numer pierwszego czytanego rejestru pomniejszony o 1,
 00 02 – liczba czytanych rejestrów,
 34 0B – suma kontrolna CRC.
Odpowiedź:
```
 *01 03 04 20 20 6b 67 9e e3*

*gdzie: 01 – numer wagi, 03 – numer funkcji, 04 – liczba odebranych bajtów pola Dane, 20 20 6b 67 – jednostka masy wagi: kg, 9e e3 – suma kontrolna CRC. 4. Odczyt dokładności wagi (rejestr 6) przy ważeniu w jednostkach masy g lub kg*

*Pytanie:*

 *01 03 00 05 00 01 94 0b*

*gdzie:*

 *01 – numer wagi, 03 – numer funkcji, 00 05 – numer pierwszego czytanego rejestru pomniejszony o 1, 00 01 – liczba czytanych rejestrów, 94 0b – suma kontrolna CRC.*

*Odpowiedź:*

 *01 03 02 00 02 39 85*

*gdzie: 01 – numer wagi, 03 – numer funkcji, 02 – liczba odebranych bajtów pola Dane, 00 02 – dokładność: dwa miejsca po przecinku (0,00 kg), 39 85 – suma kontrolna CRC.*

*5. Odczyt masy netto lub liczby sztuk (rejestry 7 i 8).*

*Pytanie:*

 *01 03 00 06 00 02 24 0a* 

*gdzie: 01 – numer wagi, 03 – numer funkcji, 00 06 – numer pierwszego czytanego rejestru pomniejszony o 1, 00 02 – liczba czytanych rejestrów, 24 0a – suma kontrolna CRC.*

*Odpowiedź:*

 *01 03 04 00 00 07 d0 f9 9f*

*gdzie: 01 – numer wagi, 03 – numer funkcji, 04 – liczba odebranych bajtów pola Dane, 00 00 07 d0 – 2000, f9 9f – suma kontrolna CRC.*

*6. Odczyt tary rejestry 9 i 10.*

*Pytanie:*

 *01 03 00 08 00 02 45 c9* 

*gdzie:*

```
 01 – numer wagi,
 03 – numer funkcji,
 00 08 – numer pierwszego czytanego rejestru pomniejszony o 1,
 00 02 – liczba czytanych rejestrów,
 45 c9 – suma kontrolna CRC.
```
*Odpowiedź:*

 *01 03 04 00 00 03 e8 fa 8d*

*gdzie:*

 *01 – numer wagi, 03 – numer funkcji, 04 – liczba odebranych bajtów pola Dane, 00 00 03 e8 – 1000, fa 8d – suma kontrolna CRC.*

### <span id="page-49-0"></span>**11.2.2 Funkcja (06): PISZ DO REJESTRU**

FORMAT:

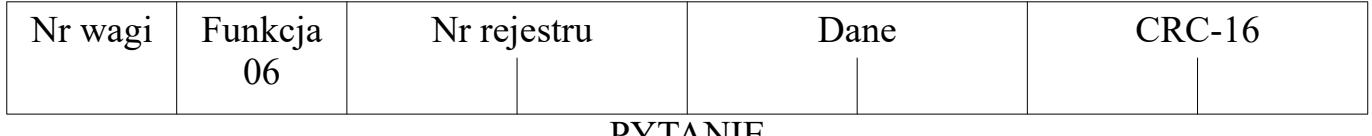

PYTANIE

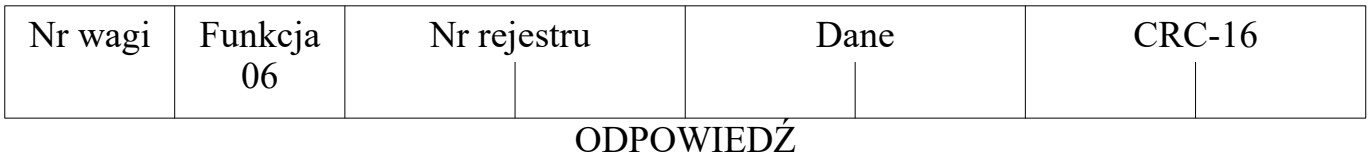

- Nr wagi 1 bajt, wartość: od 1 do 247,
- Funkcja =  $06$ ,
- Nr rejestru 2 bajty,
- Dane 2 bajty,
- CRC suma kontrolna 2 bajty.

#### <span id="page-50-0"></span>**11.2.3 Funkcja (16): PISZ DO REJESTRÓW** FORMAT:

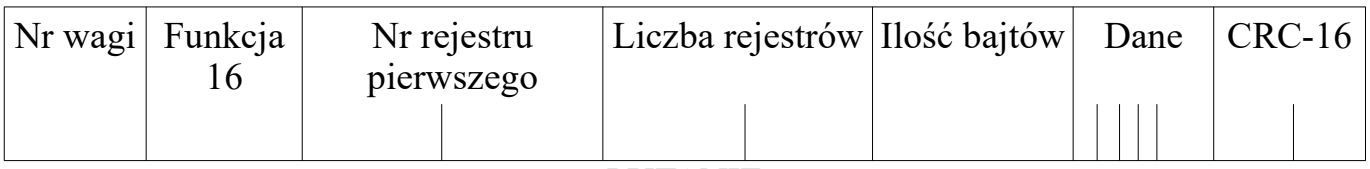

#### PYTANIE

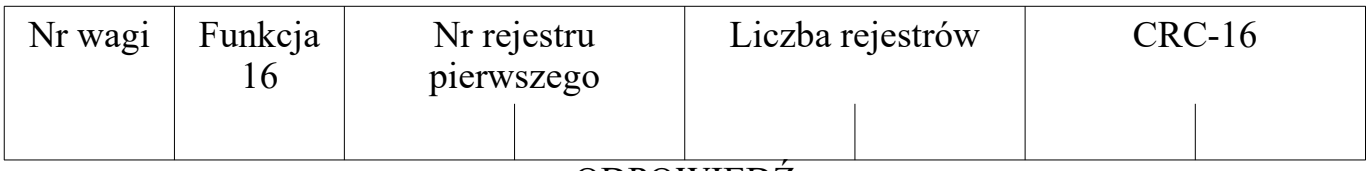

#### ODPOWIEDŹ

- Nr wagi 1 bajt, wartość: od 1 do 247,
- Funkcja =  $16$ ,
- Nr rejestru pierwszego 2 bajty, nr pierwszego czytanego rejestru pomniejszony o 1,
- $\bullet$  Liczba rejestrów 2 bajty, liczba czytanych rejestrów,
- $\bullet$  Ilość bajtów 1 bajt, liczba bajtów pola Dane,
- $CRC \text{suma kontrolna} 2 \text{ bajty}.$

*Przykład:*

*Zapis tary rejestry 9 i 10.*

*Zapis tary o wartości 0:*

 *01 10 00 08 00 02 04 00 00 00 00 f2 09* 

*gdzie:*

 *01 – numer wagi, 10 – numer funkcji, 00 08 – numer pierwszego zapisywanego rejestru pomniejszony o 1, 00 02 – liczba zapisywanych rejestrów, 04 – liczba zapisywanych bajtów pola Dane, 00 00 00 00 – zapis tary o wartości 0, f2 09 – suma kontrolna CRC.*

*Zapis tary o wartości 1000:*

 *01 10 00 08 00 02 04 00 00 03 e8 f2 b7* 

*gdzie: 01 – numer wagi, 10 – numer funkcji, 00 08 – numer pierwszego zapisywanego rejestru pomniejszony o 1, 00 02 – liczba zapisywanych rejestrów, 04 – liczba zapisywanych bajtów pola Dane, 00 00 03 e8 – zapis tary o wartości 1000 ,*

#### **UWAGA:**

*Wartość zapisywanej tary jest automatycznie zaokrąglana do wartości działki tary (patrz tabela rozdz.3)*

### <span id="page-51-0"></span>**11.2.4 Funkcja (09): OPIS WAGI**

FORMAT:

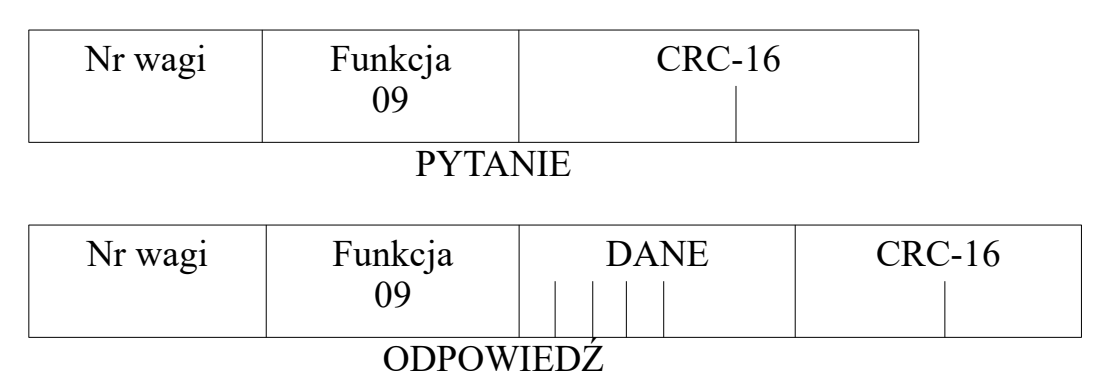

- Nr wagi 1 bajt, wartość: od 1 do 247,
- Funkcia =  $09$ .
- DANE łańcuch tekstowy o długości 33 znaków zawierający kolejno:
	- nazwa typu wagi lub typu pakietu (8 znaków),
	- wersja programu (8 znaków),
	- data programu (8 znaków),
	- nośność wagi (9 znaków).
- $CRC$  suma kontrolna 2 bajty.

*Przykład:*

*Pytanie:*

 *01 09 c0 26* 

*gdzie:*

 *01 – numer wagi, 09 – numer funkcji, c0 26 – suma kontrolna CRC.*

#### *Odpowiedź:*

 *01 09 20 20 20 20 54 57 20 20 20 20 52 54 20 31 30 30 30 31 31 32 32 30 30 39 20 20 33 30 30 30 20 20 67 0f d1*

*gdzie: 01 – numer wagi, 09 – numer funkcji, 20 20 20 20 54 57 20 20 – TW, 20 20 52 54 20 31 30 30 – RT 100, 30 31 31 32 32 30 30 39 – 01122009,*

 *20 20 33 30 30 30 20 20 67 – 3000 g, 0f d1 – suma kontrolna CRC.*

#### <span id="page-52-0"></span>**11.3 KOMUNIKATY O BŁĘDACH**

W przypadku wystąpienia błędów komunikacji (błąd parzystości, błąd CRC-16) waga nie wysyła odpowiedzi. Jeśli waga otrzyma zapytanie w którym wystąpi jakaś niezgodność to wyśle odpowiedź z odpowiednim komunikatem błędu. Odpowiedź sygnalizująca błąd zawiera numer wywołanej funkcji powiększony o wartość 80h. :

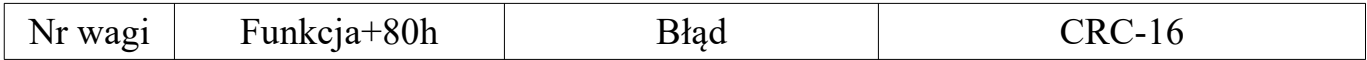

Ze standardu MODBUS-RTU zaimplementowano obsługę następujących błędów:

- *błąd nr 1*  po odebraniu innego kodu funkcji niż opisanego wyżej,
- *błąd nr 2*  czytanie rejestrów spoza zakresu dla kodu funkcji 03, zapis do nieprawidłowego rejestru dla kodu funkcji 06, zły numer pierwszego zapisywanego rejestru lub zapis rejestrów spoza zakresu dla kodu funkcji 16,
- *błąd nr 3*  błędna liczba czytanych rejestrów dla kodu funkcji 03, zapisywana wartość danych spoza zakresu lub błąd zapisu danych do pamięci dla kodu funkcji 06, liczba zapisywanych bajtów nie zgadza się z odebraną liczbą zapisywanych rejestrów lub nieprawidłowa liczba bajtów pola danych dla kodu funkcji 16, zapisywana wartość danych spoza zakresu lub błąd zapisu danych do pamięci dla kodu funkcji 16.

### <span id="page-53-0"></span>**12. WSPÓŁPRACA Z KASAMI FISKALNYMI**

Waga może współpracować z kasami fiskalnymi wymienionymi w poniższej tabeli:

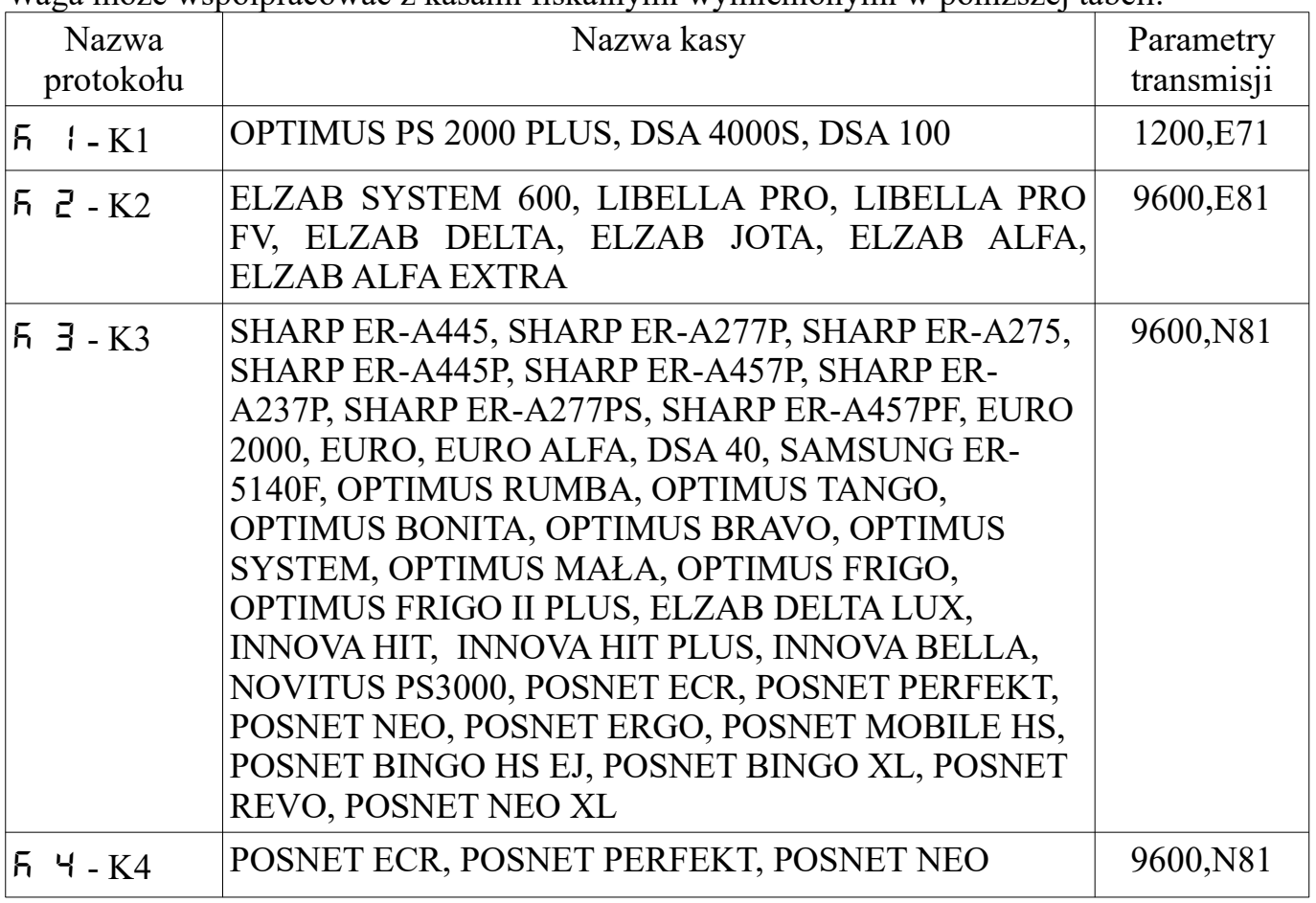

### Twój Serwis

## $\mathbf{\Xi}$  (+48) 81 44 52 900

Q Lubelskie Fabryki Wag FAWAG S.A., ul. Łęczyńska 58, 20-954 Lublin

*56 Lubelskie Fabryki Wag FAWAG S.A.*